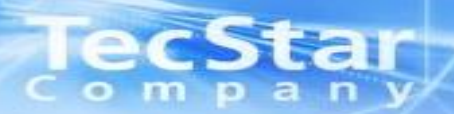

## **Lattice CrossLink ユーザーズガイド**

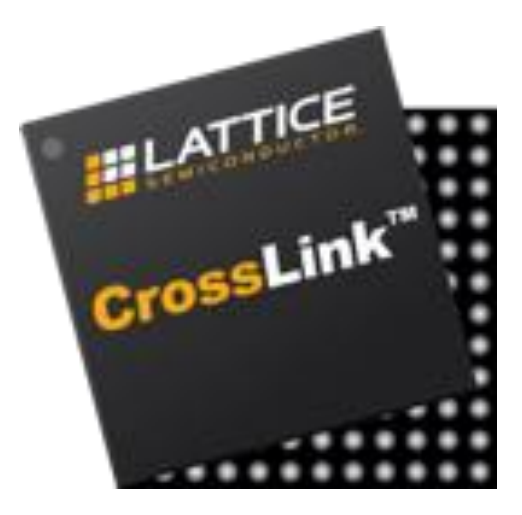

© Macnica, Inc.

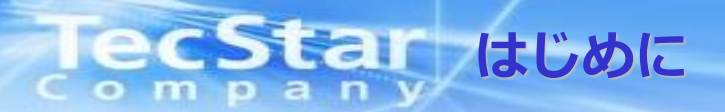

- 本資料は、Lattice社CrossLink使用時の注意事項、注意事項をまとめたものです。 実際の動作等詳細、最終の確認は、別途データシート、テクニカルノートを参照 頂けるようお願い致します。
- Lattice社データシート及びテクニカルノートと本資料との間に差異があった場合には、 Lattice社データシートを正としてお取り扱い下さい。

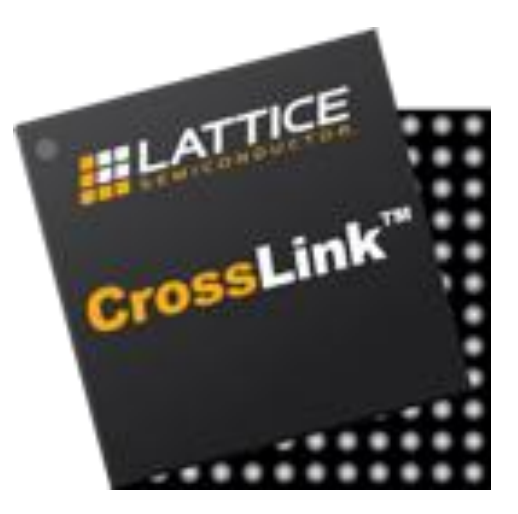

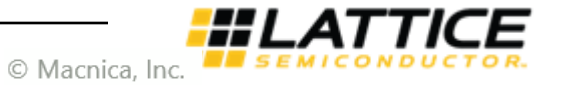

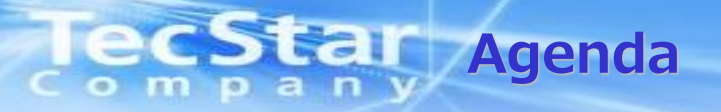

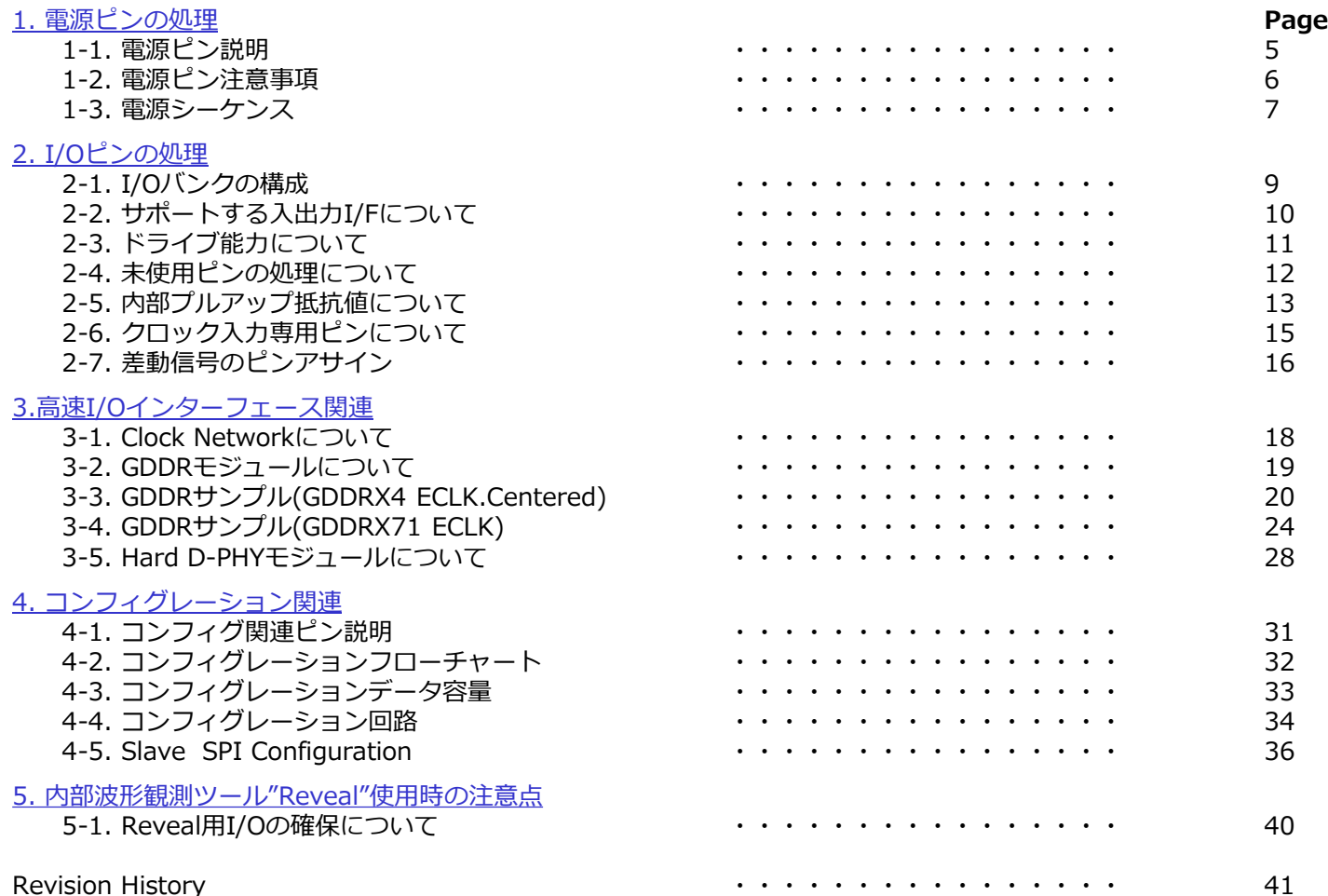

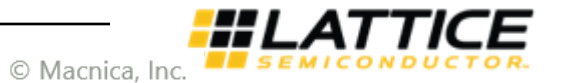

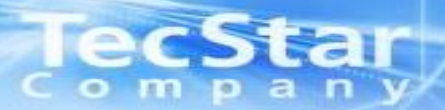

### **電源ピンの処理**

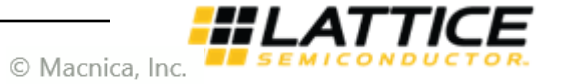

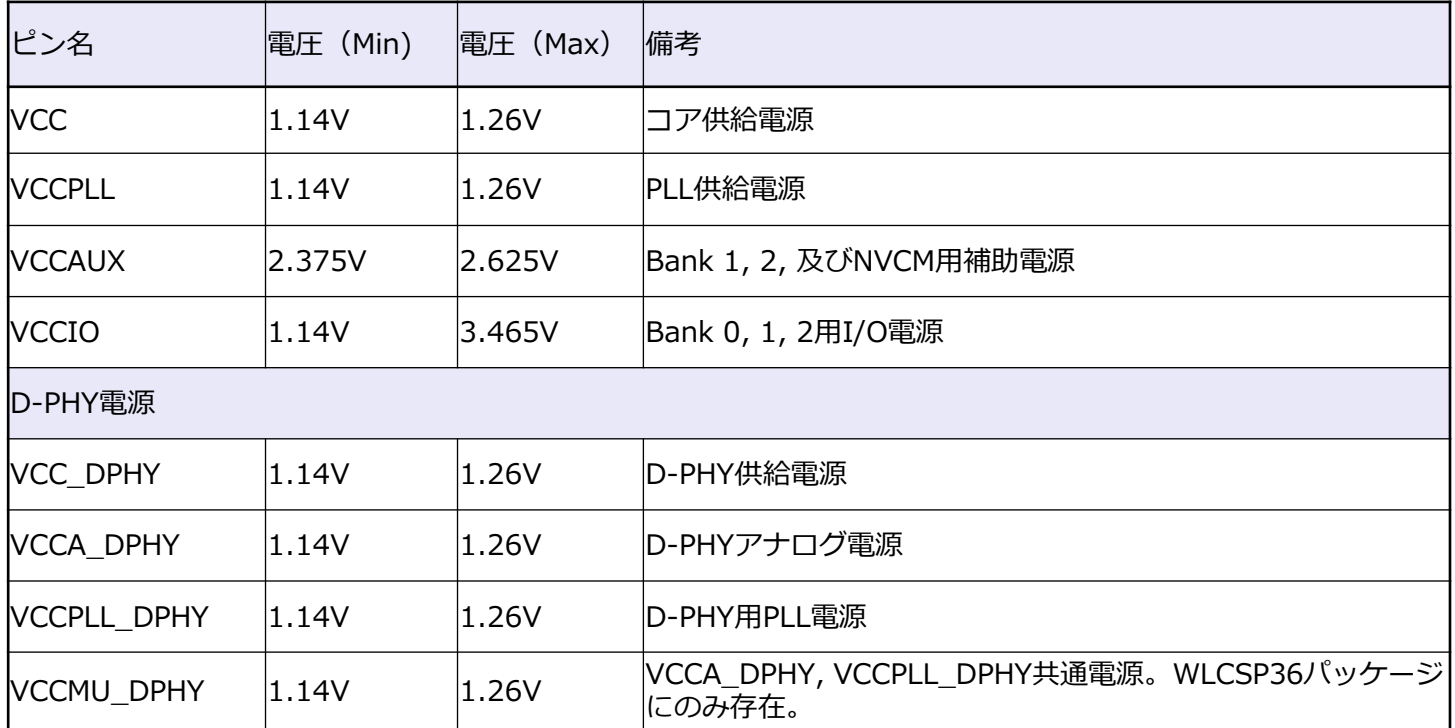

- 同じ電圧の電源は共通電源を使用して下さい。(例:電源電圧が同じVCCIO、VCCとVCCPLLとD-PHY電源。)

- VCC、VCCPLL、VCCA\_DPHY、VCCPLL\_DPHY、VCCMU\_DPHYは共通の1.2V電源を使用しますが、 フェライトビーズ等で分離するようにして下さい。
- VCCIO0 (Bank0電源電圧) はコンフィグレーションI/F電圧と合わせるようにして下さい。 (例:SPI FlashやSlave SPI I/Fの信号レベルが3.3Vであれば3.3Vを供給。)
- PLLやD-PHYを使用しない場合でも、全ての電源に規定の電圧を供給して下さい。

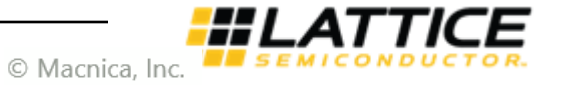

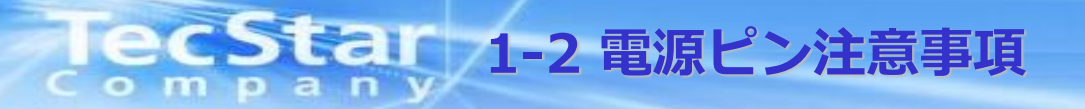

### ■VCCIOに関して

未使用バンクについても電源電圧を供給するようにして下さい。 また、各スタンダードに応じて以下のように個別に入力電圧範囲が決まって いますので、この電源電圧範囲を守って下さい。

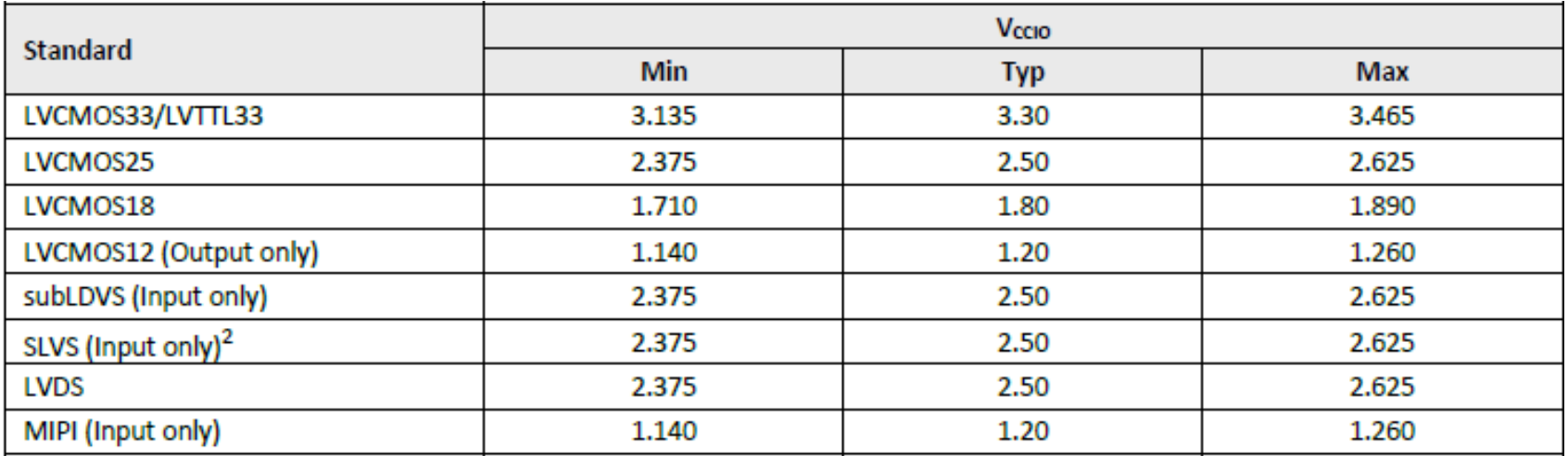

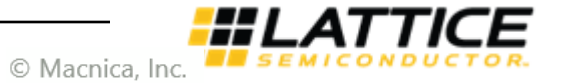

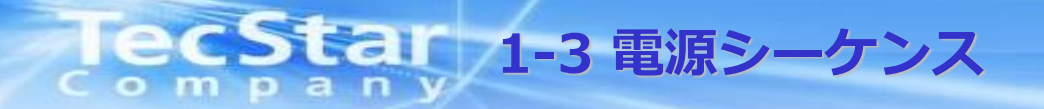

VCCIOはVCC及びVCCAUXより先、または同時に立ち上げて下さい。 VCCAUXを除く全ての電源は以下のランプレートを守り、単調増加で立ち上げて下さい。

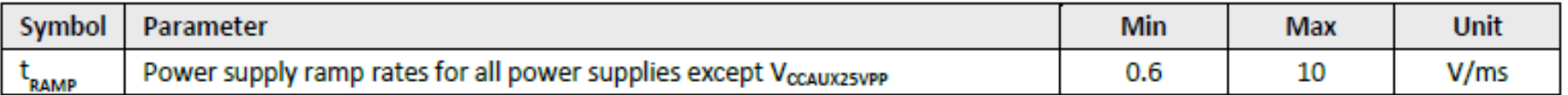

Power On Reset (以下POR) はVCC、VCCIO0、VCCAUXが以下の電圧まで立ち上がると有効になり、 リリース後にコンフィグレーションが開始されます。その他の電源はPORには関係していません。

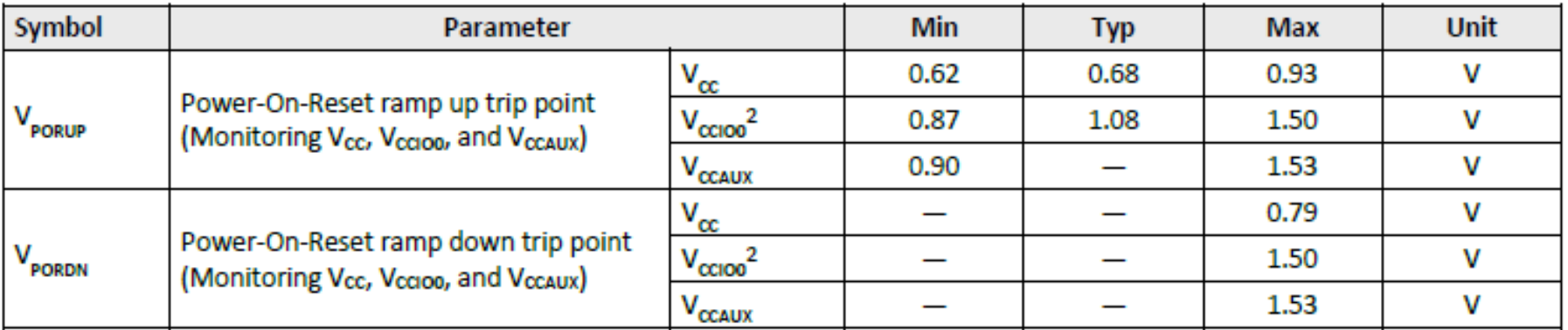

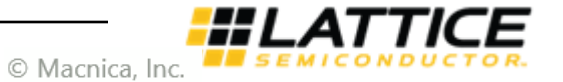

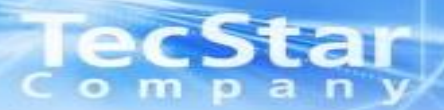

## **I/Oピンの処理**

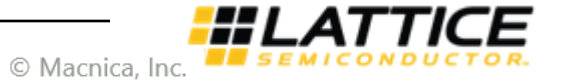

#### **2-1 I/Oバンクの構成** mpan  $\bullet$

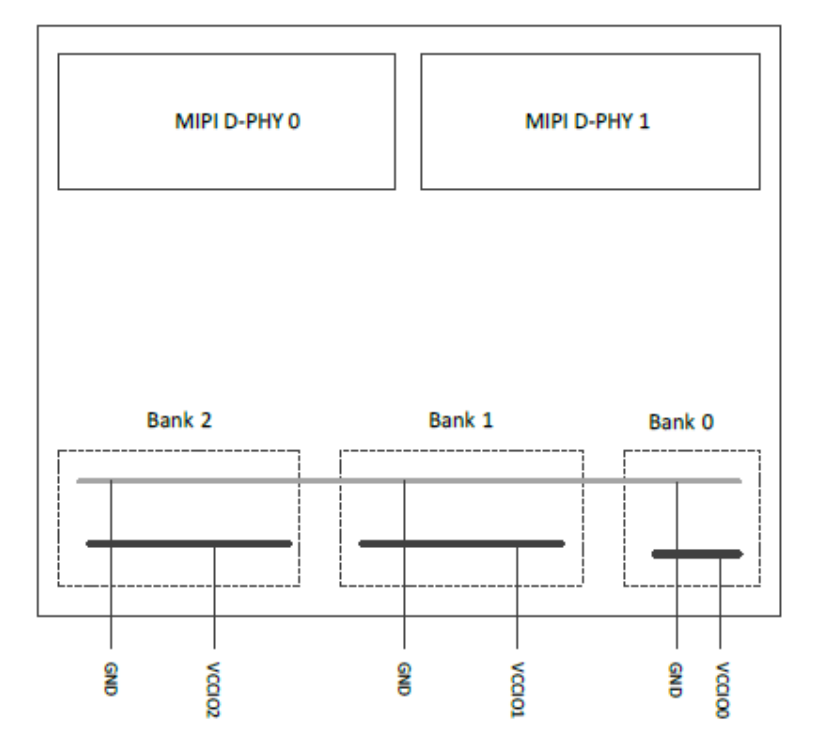

- ・CrossLinkはプログラマブルI/O Bankとして、Bank0~2を持っており、 各Bank毎に電源(VCCIO)が用意されています。D-PHY専用バンクは 0~1の2バンク構成になっています。 ※WLCSP36はBank1、及びD-PHY 0を持っていません。
- ・各バンクで使用するI/Oスタンダードに応じてバンク電源(VCCIO)に 適切な電圧を入力して下さい(1-2項参照)。
- ・差動信号入出力はBank1, Bank2でのみ可能です。
- ・各I/Oで内部プルアップが使用可能です。ツール設定で以下のプルアップ の有効、無効が設定できます。

3P3K (3.3 kΩ)

- 6P8K $(6.8 \text{ k}\Omega)$
- $10K(10 k\Omega)$

UP (100  $k\Omega$ )

**NONE** 

- ※ 3P3K、6P8K、10KはBank 0でのみ選択できます。また、UP(100KΩ) は大よそのプルアップ抵抗値です。詳細は2-5項を参照して下さい。
- ・**CrossLinkのI/Oは活栓挿抜に対応していません。**電源OFF時に外部から 信号を入力することはできません。
- ・CrossLinkのI/Oはコンフィグレーション中はHi-zで内部プルアップが 有効となっています。

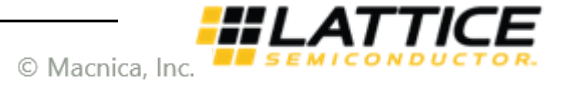

# |eCStar 2-2 サポートする入出力I/Fについて

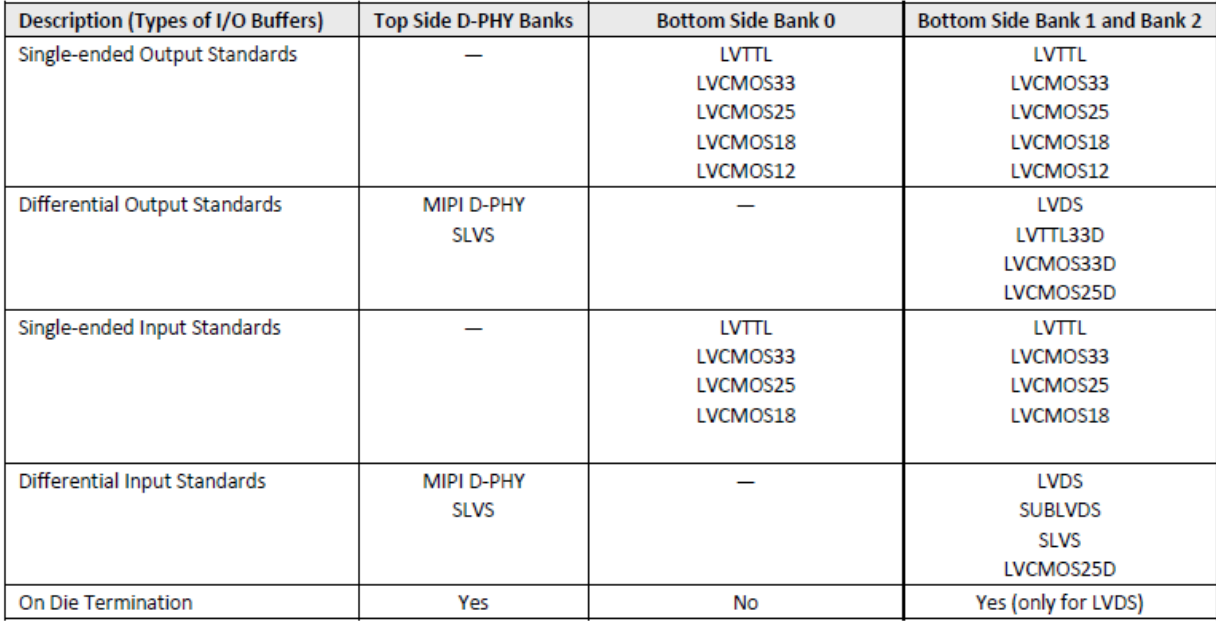

CrossLinkは左の表の通り各Bank毎に サポート可能なI/Fが異なります。

また、**CrossLinkはMulti Voltage Input に対応していません。**各入力スタンダード に応じたVCCIOを供給する必要があります。

例えば、3.3V LVCMOSインターフェース を取る際は該当バンクのVCCIOに3.3Vを 供給する必要があり、またそのバンクに 属するI/Oに3.3V以外(2.5V、1.8V等) の信号を入力することはできません。

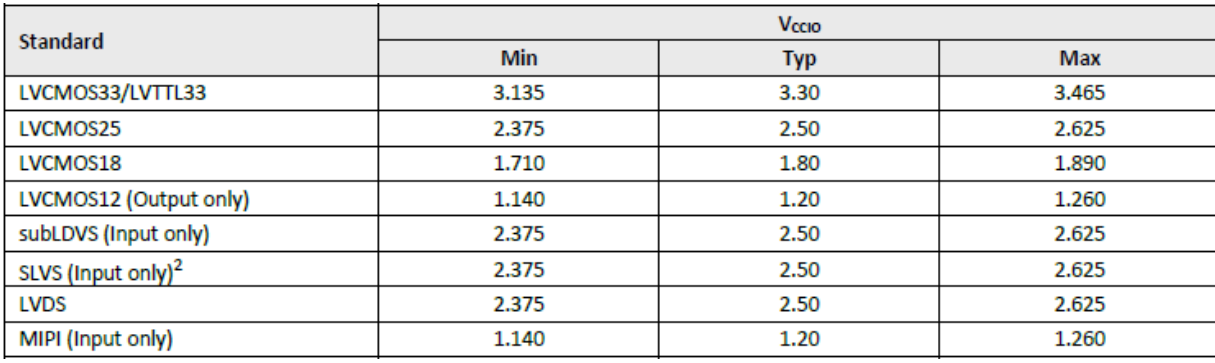

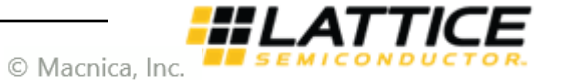

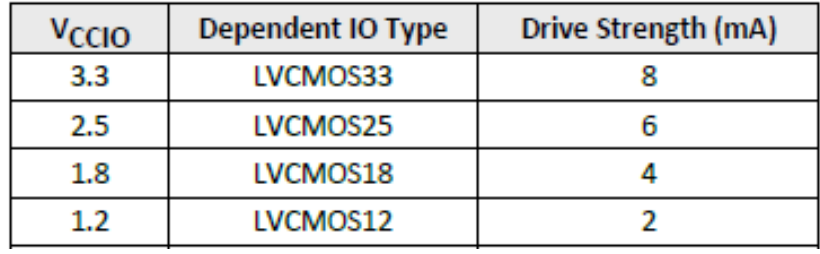

CrossLinkのドライブ電流は

LVCMOS33 8 mA LVCMOS25 6 mA LVCMOS18 4 mA LVCMOS12 2 mA

となっており、全て固定値でツールでの変更はできません。

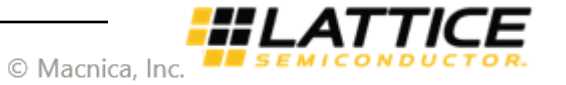

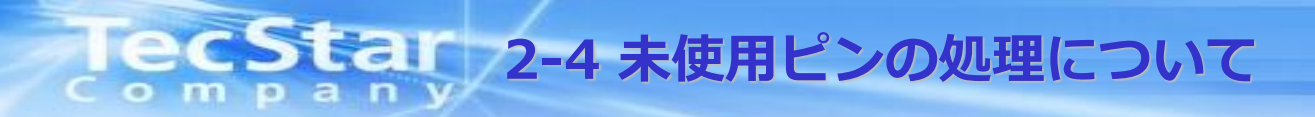

- ・CrossLinkの未使用ピンは全てオープンで構いません。
- ・Bank0~3の未使用ピンは出力バッファがHi-z出力で、かつ内部プルアップが有効になっており、入力バッファは この内部プルアップによって保護されています。I/Oパッドにはこの内部プルアップによるHighが見える状態に なります。
- ・D-PHY Bankの未使用ピンは出力Hi-zで内部プルアップ無しですが、外部処理はオープンで問題ありません。

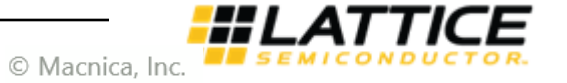

#### **2-5 内部プルアップ抵抗値について**  $\overline{a}$ Ο

CrossLinkの内部プルアップ(UP(100KΩ))の詳細な抵抗値はプルアップ抵抗に流れるリーク電流と、Vccioの推奨電圧範囲 から求められます。

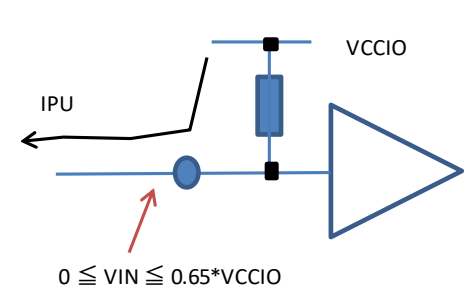

Symbol Parameter **Condition Unit Min Typ Max**  $V_{CCD}$  = 1.2 V between  $0 \le V_{IN} \le 0.65 * V_{CCD}$  $-2.7$  $\equiv$  $-31$ μA  $V_{\text{CCIO}}$  = 1.8 V between 0  $\leq$  V<sub>IN</sub>  $\leq$  0.65  $*$  V<sub>CCIO</sub>  $-3$  $\equiv$  $-31$ μA  $I_{\text{PU}}^4$ Internal Pull-Up Current  $V_{\text{CCIO}}$  = 2.5 V between  $0 \leq V_{\text{IN}} \leq 0.65 * V_{\text{CCIO}}$  $-8$  $-72$ μA - $V_{CCIO}$  = 3.3 V between  $0 \leq V_{IN} \leq 0.65 * V_{CCIO}$  $-11$  $-128$ μA  $V_{ccio}$ **Standard Min Typ Max** LVCMOS33/LVTTL33 3.135 3.30 3.465 LVCMOS25 2.375 2.50 2.625 LVCMOS18 1.710 1.80 1.890 LVCMOS12 1.140 1.20 1.260

Ipuが最大になるのはVIN = 0Vとして、オームの 法則より以下のプルアップ抵抗値が求まります。

|          | VCCIO | IPU | $\mathsf{Rpu\_eff}\left[\mathsf{k}\, \Omega\right]$ |
|----------|-------|-----|-----------------------------------------------------|
| LVCMOS33 | 3.465 | 128 | 27.070                                              |
| LVCMOS33 | 3.135 | 128 | 24.492                                              |
| LVCMOS25 | 2.625 | 72  | 36.458                                              |
| LVCMOS25 | 2.375 | 72  | 32.986                                              |
| LVCMOS18 | 1.89  | 31  | 60.968                                              |
| LVCMOS18 | 1.71  | 31  | 55.161                                              |
| LVCMOS12 | 1.26  | 31  | 40.645161                                           |
| LVCMOS12 | 1.14  | 31  | 36.774194                                           |

Ipuが最小になるのはVIN = 0.65\*Vccioとして、オームの 法則より以下のプルアップ抵抗値が求まります。

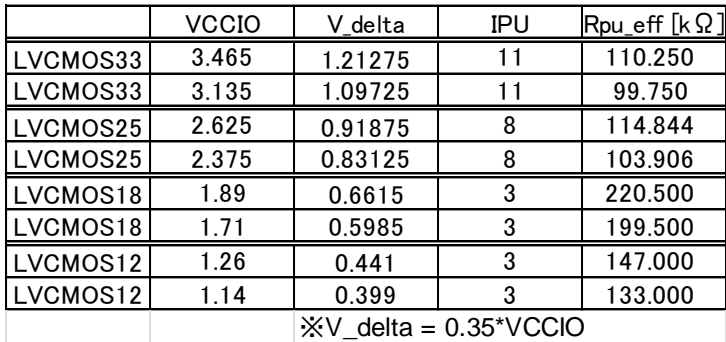

以上から、内部プルアップ抵抗値は次のように算出されます。 24.492KΩ  $\sim$  110.250KΩ @ LVCMOS33  $32.986$ KΩ ~ 114.844KΩ @ LVCMOS25  $55.161$ KΩ ~ 220.500KΩ @ LVCMOS18  $36.774$ KΩ ~ 147.000KΩ @ LVCMOS12

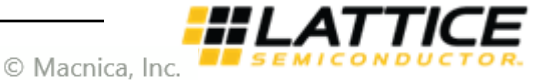

## **2-5 内部プルアップ抵抗値について**

コンフィグレーション中など、内部プルアップON、出力Hi-zの時は内部プルアップによるHighが現れますが、 これを外部プルダウンでLowに固定するには、内部プルアップ抵抗値が最小時に外部プルダウンでピンの電位を VIL(Max)以下となるようにプルダウン抵抗値を決定します。

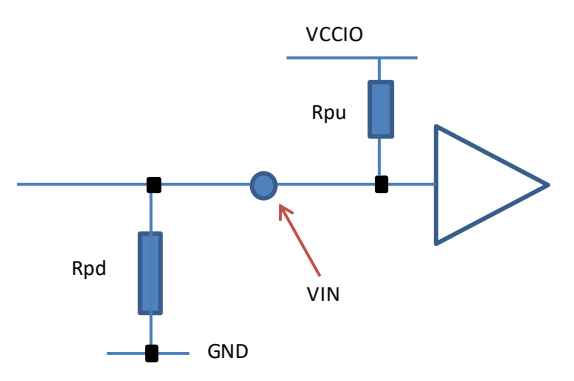

抵抗分圧式 VIN = VCCIO \* Rpd / (Ppu + Rpd) より、 内部プルアップON時にLowレベル確定するには、

 $VCCIO * Rpd / (Ppu\_min + Rpd) < VILmax$ 

を満たせばよく、変換すると

8.373KΩ @ LVCMOS33

 $Rpd < Rpu$  min \* VILmax / (VCCIO - VILmax)

を満たせば良いことになり、以下のように算出されます。

※前ページより、内部プルアップ抵抗値(Min)は以下の通り 24.492KΩ @ LVCMOS33 32.986KΩ @ LVCMOS25 55.161KΩ @ LVCMOS18 36.774KΩ @ LVCMOS12

※VIL (Max) は以下の通り

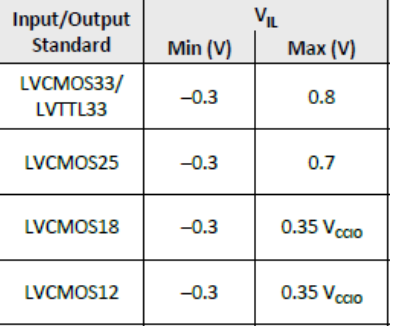

13.827KΩ @ LVCMOS25 29.702KΩ @ LVCMOS18 19.801KΩ @ LVCMOS12 ※全てのケースにおいて、2.2K程度のプルダウン抵抗を用意すれば問題ありません。

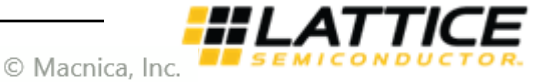

### **2-6 クロック入力専用ピンについて**

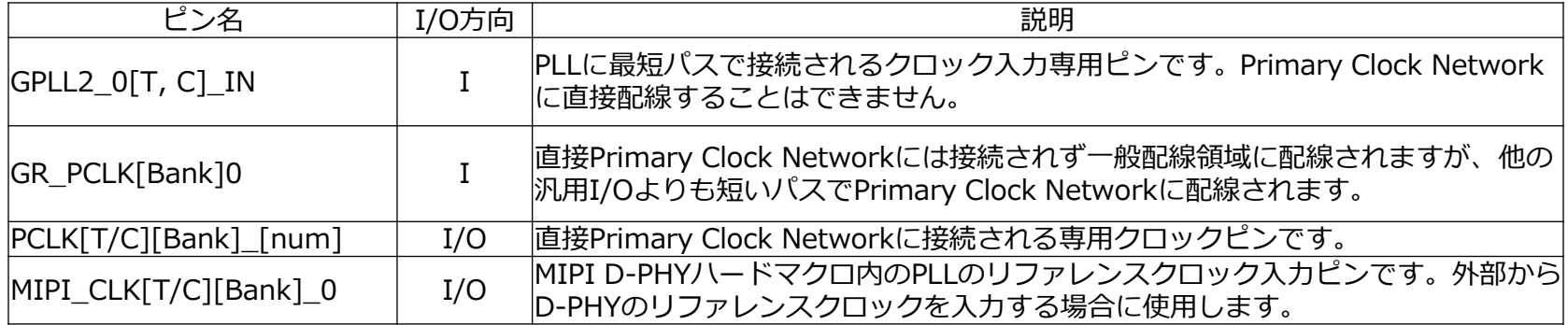

・CrossLinkには上記クロック入力専用ピンが用意されています。

- ・差動クロックをアサインする場合、T側に+、C側に- をアサインして下さい。 **シングルエンド入力の場合は必ずT側にアサインして下さい。**
- ・GPLL2\_0[T, C]\_INからのクロック入力は直接Primary Clock Networkに配線されません。 そのため、以下のようなPLL入力を分岐して他のPrimary Clock Networkを使用するFFに使用 することはできません(設計ツールDiamond上でエラーとなります。)

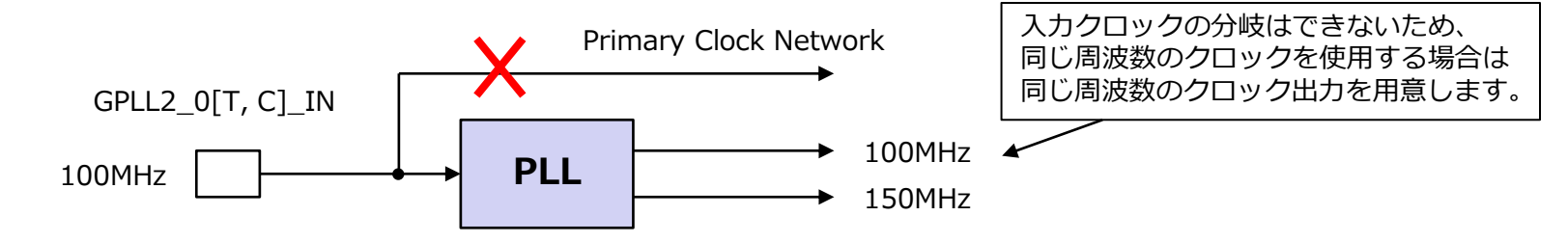

・通常、PLLへの入力クロックはPCLKにアサインすれば問題ありません。

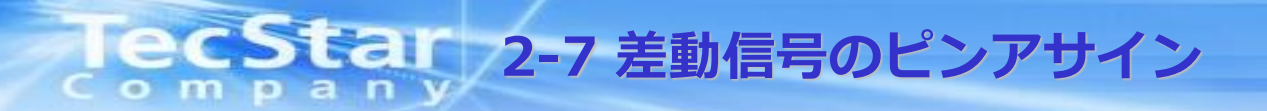

- ・Bank1, Bank2の汎用I/Oにアサインする場合、差動信号はPin Function名の末尾がAまたはCのピンに+側、 末尾がBまたはDのピンに-側をアサインして下さい。また、A/B、C/Dを差動ペアとしてアサインして下さい。
	- (例) PB29A : 差動信号+ をアサイン PB29B : 差動信号- をアサイン

PB6C : 差動信号+ をアサイン PB6D : 差動信号- をアサイン

- B、Dに+側をアサインしたり、A/D、B/Cというペアにすることはできません。
- ・高速ソースシンクロナスI/Fの送受信で使用するGDDRモジュール( GDDRX2、GDDRX4、GDDRX8、 GDDR71、GDDR141)はA/Bペア、C/Dのどちらでも使用可能です。

・Bank0では差動信号のアサインや、GDDRモジュールの使用はできません。

・D-PHYハードマクロへのピンアサインは、P側に差動信号+側、N側に差動信号-側をアサインして下さい。

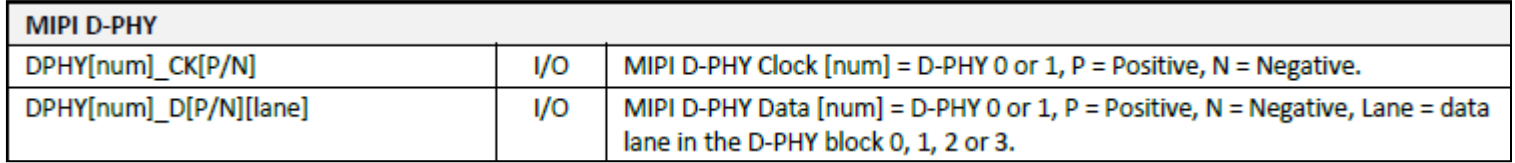

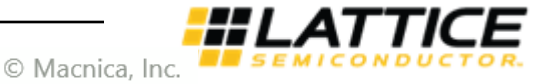

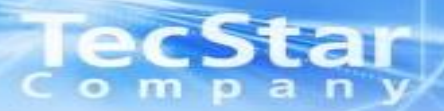

## **高速I/Oインターフェース関連**

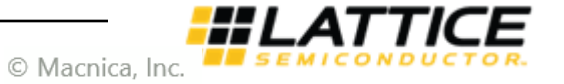

#### **205 Fair 3-1 Clock Networkについて**  $\bullet$  $\mathbf{a}$

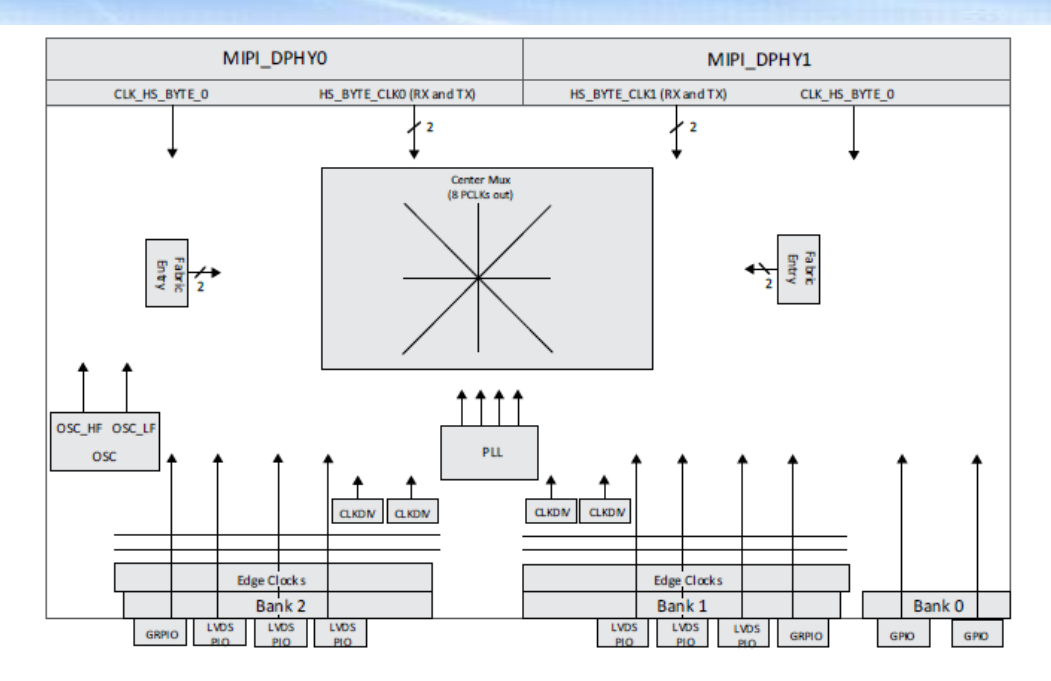

- ・CrossLinkには8本のPrimary Clock Networkが用意されています。このクロック専用配線は一般配線より 低スキューでフリップフロップを駆動します。
- ・Primary Clock NetworkにはI/Oからの入力クロック、内部生成クロック、PLL出力クロック、内部オシレータ出力、 CLKDIV出力、D-PHYハードマクロからの出力クロック等、全てのクロックを接続することが可能です。
- ・Bank1、Bank2のI/O近傍には各バンクに2本ずつEdge Clock(ECLK)が用意されています。このECLKは専用の ECLKSYNCBマクロによってドライブされ、高速ソースシンクロナスI/F入出力用のGDDRX2、GDDRX4、GDDRX8、 GDDR71、GDDR141のDDRレジスタを最も低スキューで駆動します。ユーザーが意識してECLK、及びCLKSYNCB をアサインする必要は無く、Clarity Designerで該当のGDDRモジュールを生成すれば自動でアサインされます。
- ・Bank1とBank2を跨いだソースシンクロナスI/Fのアサインは、Bank1とBank2のECLKが共用されることで実現 されます。これもユーザーが意識してアサインする必要はありません。

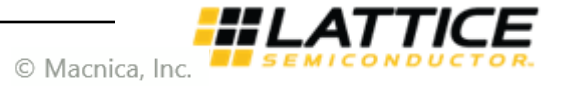

#### **2005をおす 3-2 GDDRモジュールについて** mpany  $\bullet$

GDDRモジュールとはI/Oセルに用意されたDDRレジスタと後段のギアロジックで構成されるシリアル-パラレル、 及びパラレル-シリアル変換回路です。CrossLinkには以下のGDDRモジュールが用意されています。

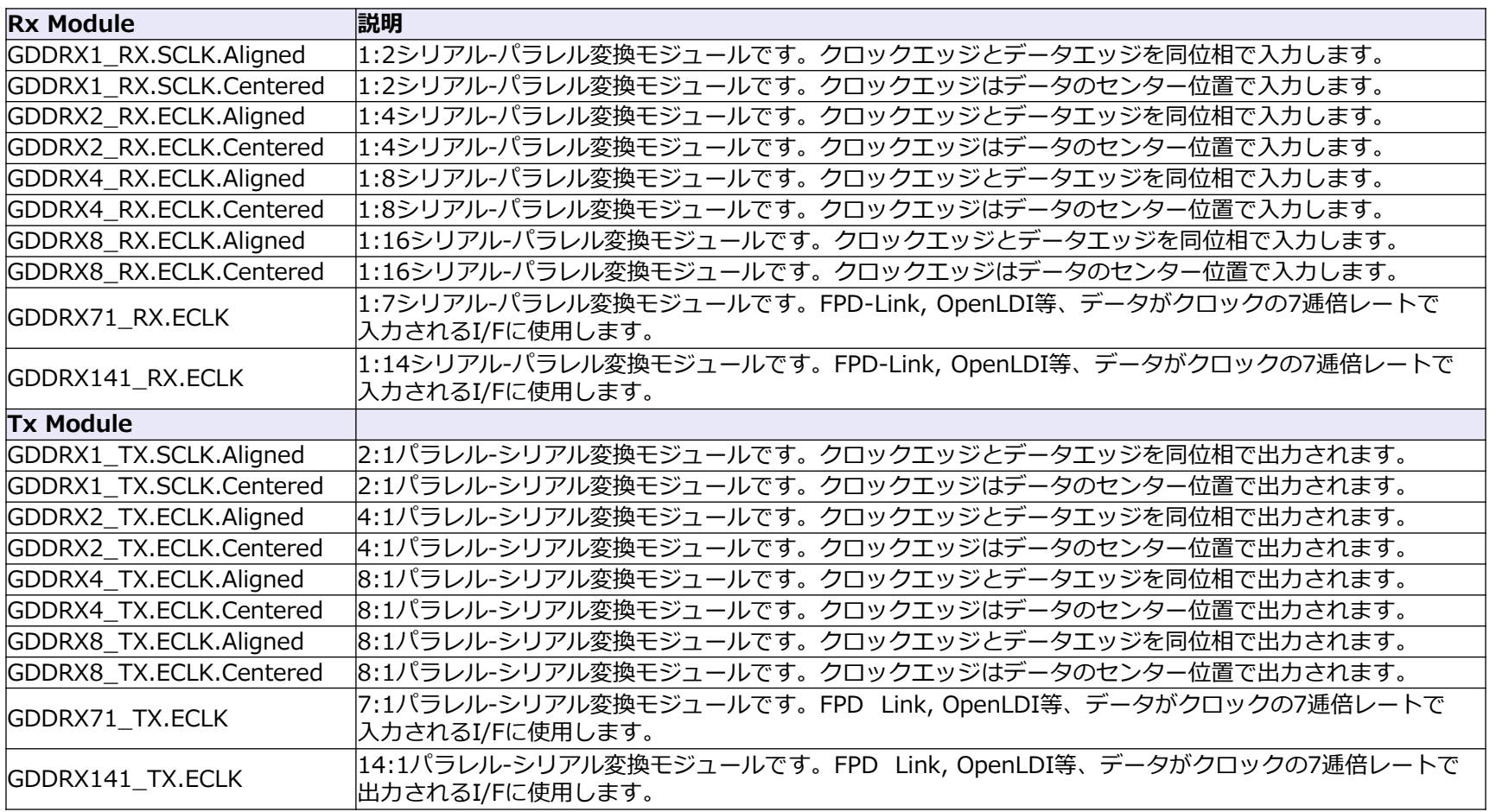

## **3-3 GDDRサンプル(GDDRX4 ECLK.Centered)**

GDDRモジュールの例としてGDDRX4 ECLK.Centered (Rx 1:8変換、Tx 8:1変換、クロックはデータのセンター位置) の機能説明を以下に記載します。

### 【ポート仕様】

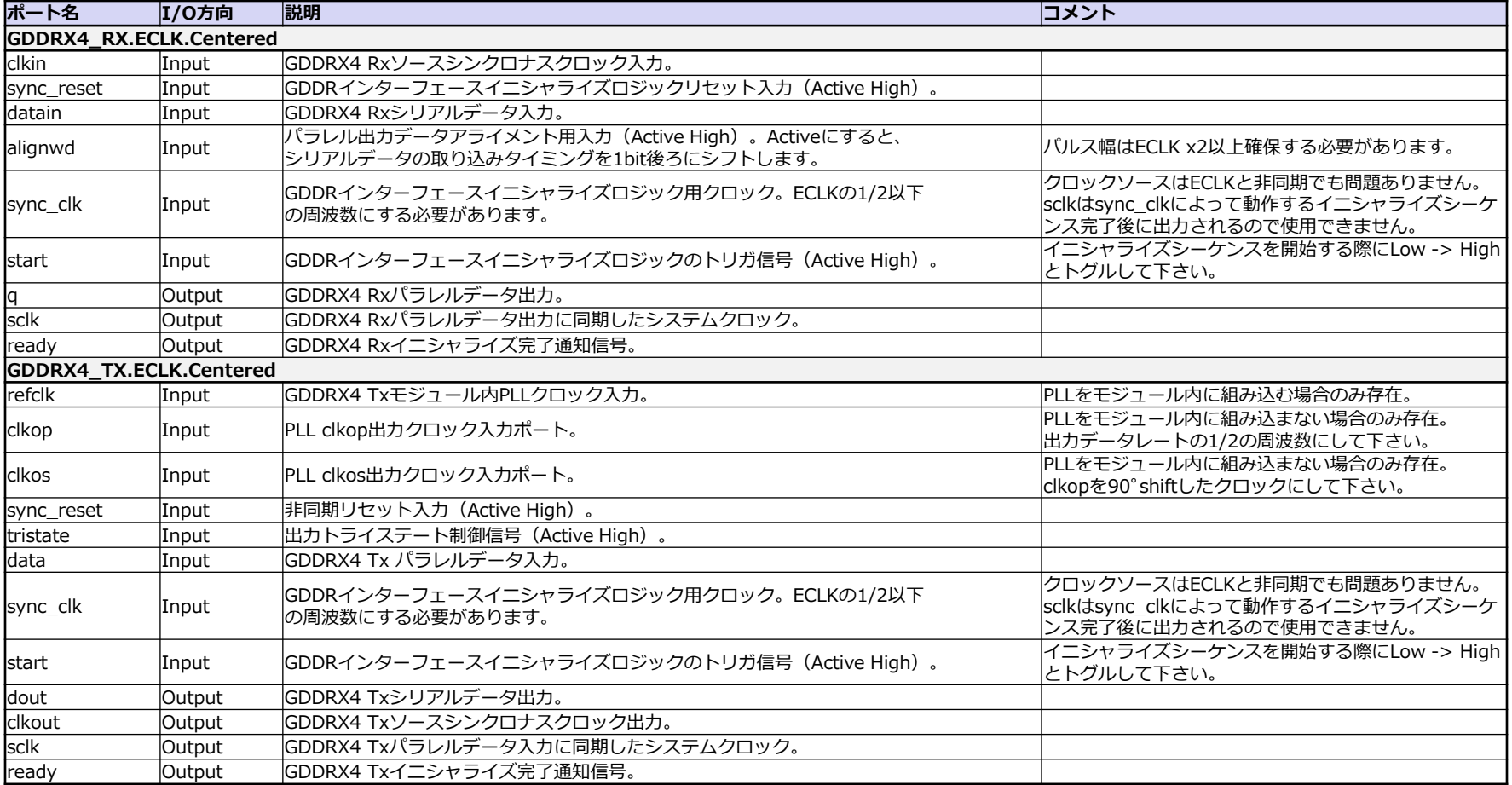

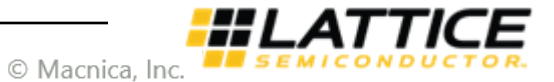

**3-3 GDDRサンプル(GDDRX4 ECLK.Centered)**

【モジュール構成:GDDRX4\_RX.ECLK.Centered】

p a n

m

 $\bullet$ 

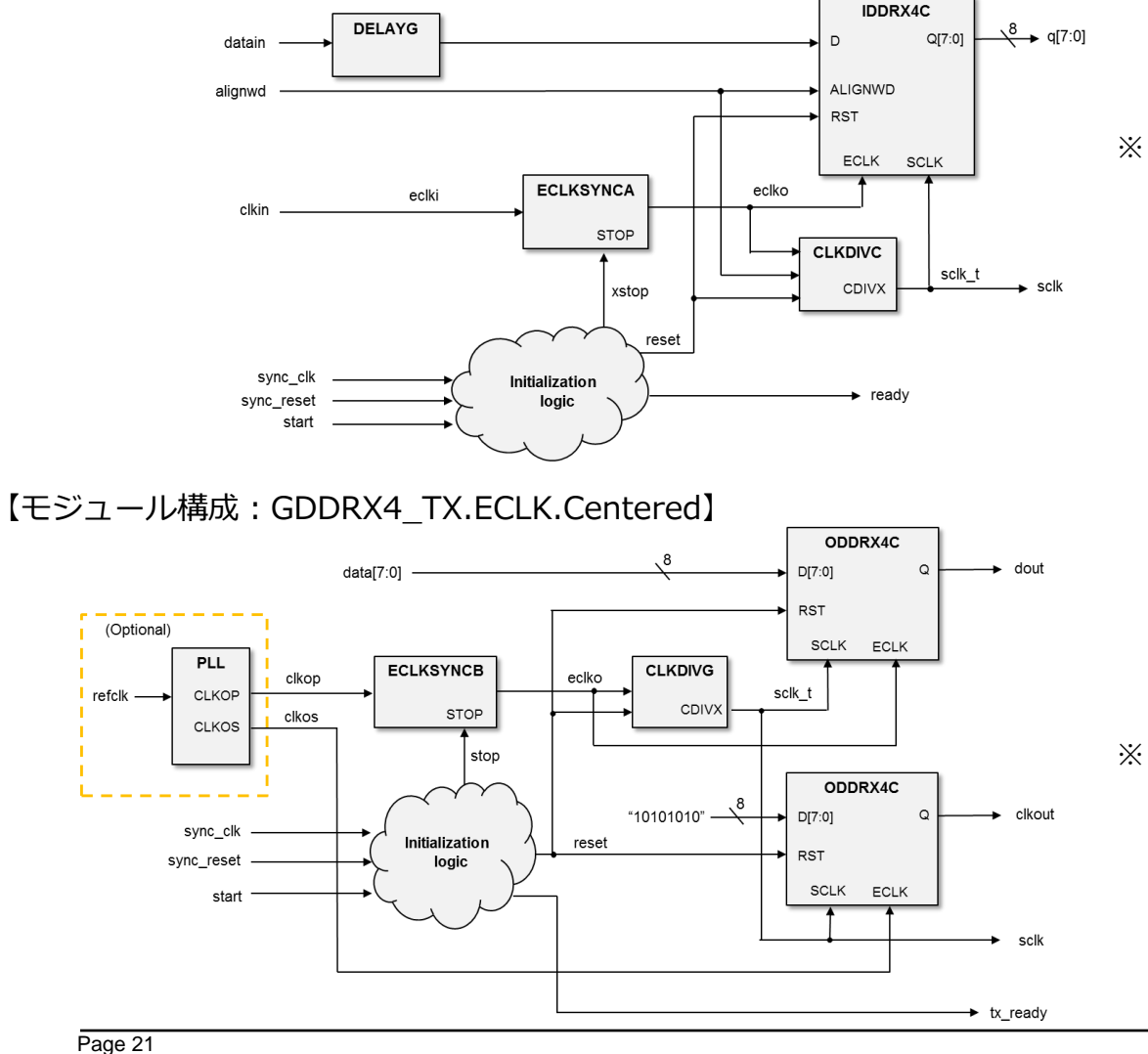

※ GDDRX4 RXモジュールからの出力データは sclkに同期して出力されます。そのため、 後段回路では必ずGDDRX4\_RXモジュール から出力されるsclkでデータをラッチして 下さい。

※ GDDRX4\_TXモジュール内では入力データは sclkでラッチされます。そのため、前段回路 では必ずGDDRX4\_TXモジュールから出力 されるsclkに同期させるように設計して 下さい。

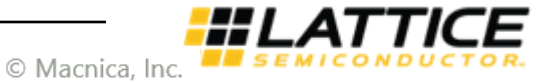

#### **3-3 GDDRサンプル(GDDRX4 ECLK.Centered)**  $m p a n$  $\bullet$

### 【GDDRX4入出力データ並び(By Lane)】

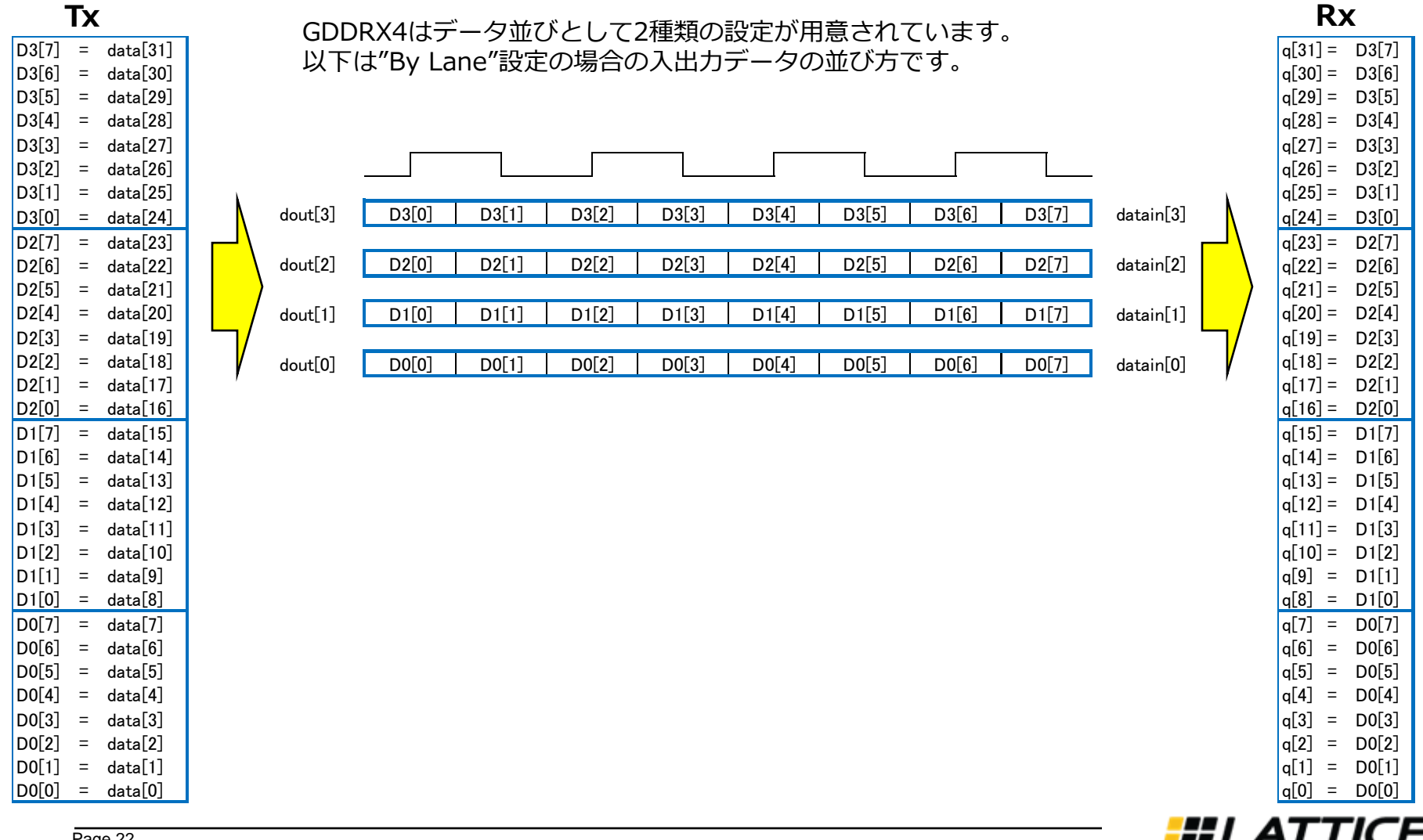

© Macnica, Inc.

#### **3-3 GDDRサンプル(GDDRX4 ECLK.Centered)** mpan  $\bullet$

### 【GDDRX4入出力データ並び(By Time)】

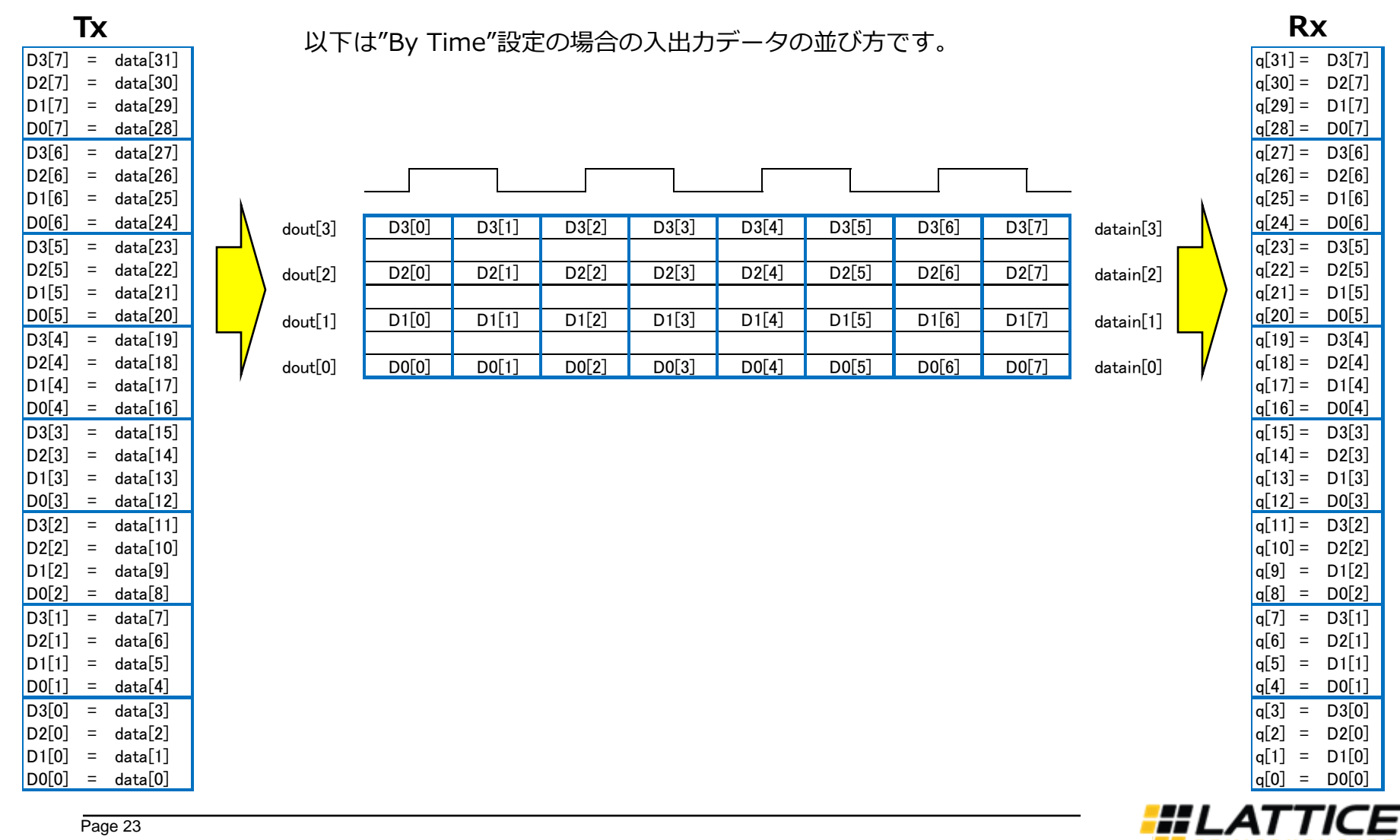

© Macnica, Inc.

#### **3-4 GDDRサンプル(GDDRX71 ECLK)** p a n Ο

GDDRX71 ECLK(Rx 1:7変換、Tx 7:1変換、クロックは4:3 Dutyで"1100011"の区間にピクセルデータとHsync, Vsync, DEが 埋め込まれるインターフェース)の機能説明を以下に記載します。

【ポート仕様】

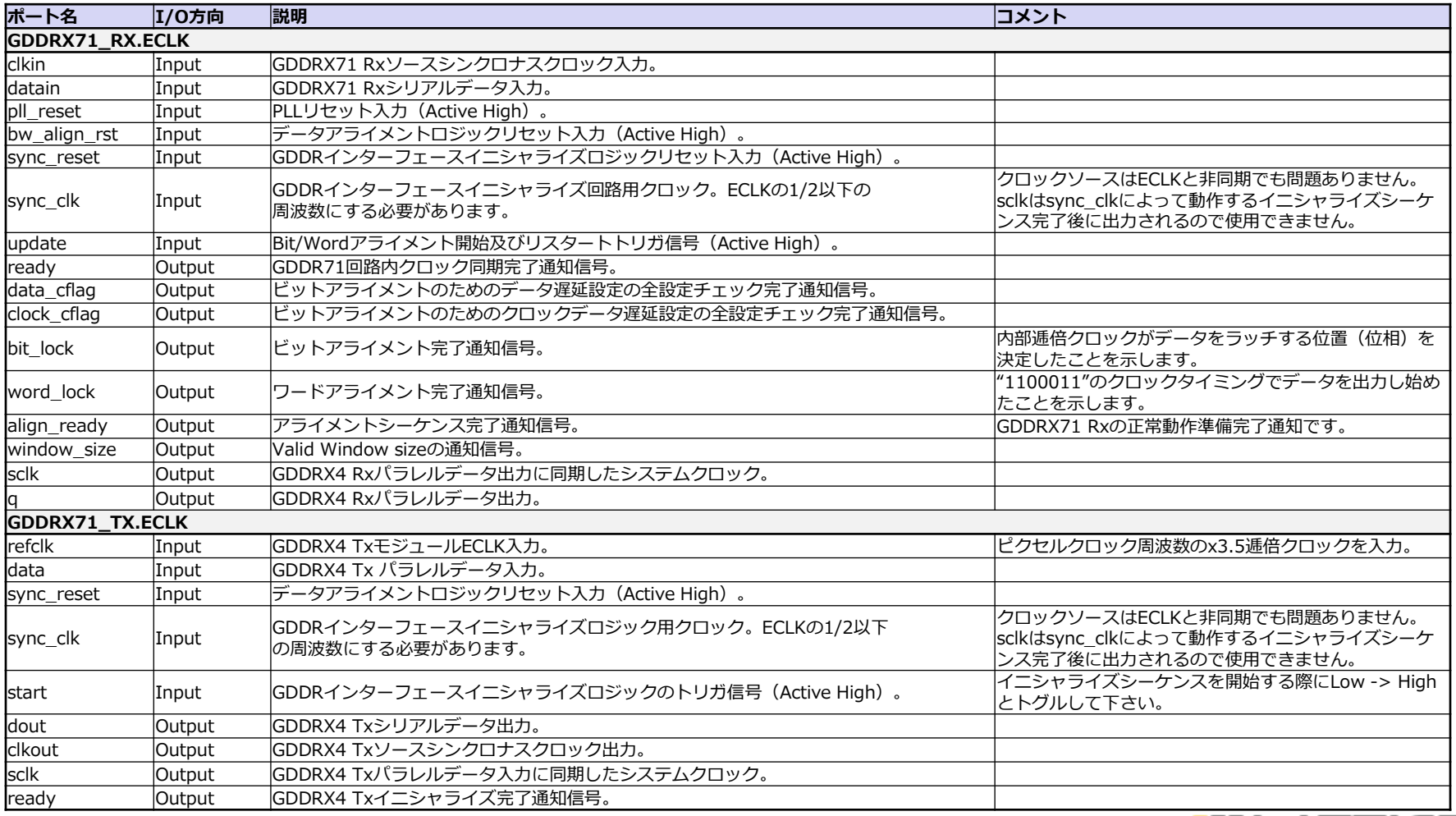

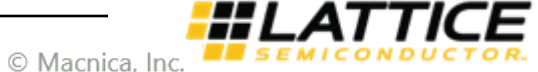

## **3-4 GDDRサンプル(GDDRX71 ECLK)**

GDDR71 Rxデザインはビットアライメント、ワードアライメントがオプションで付属します。 Clarity Designerでモジュールを生成する際に、"Enable Bit Alignment & Word Alignment Soft IP"と "Enable DELAYF Turning (Uses Dynamic Input Delay block for adjusting Data and Clock Delay"に チェックを入れることでアライメント回路が組み込まれます。

(前ページのRx側ポートリスト、及び次ページのブロック図はアライメント回路が組み込まれた状態のものです。)

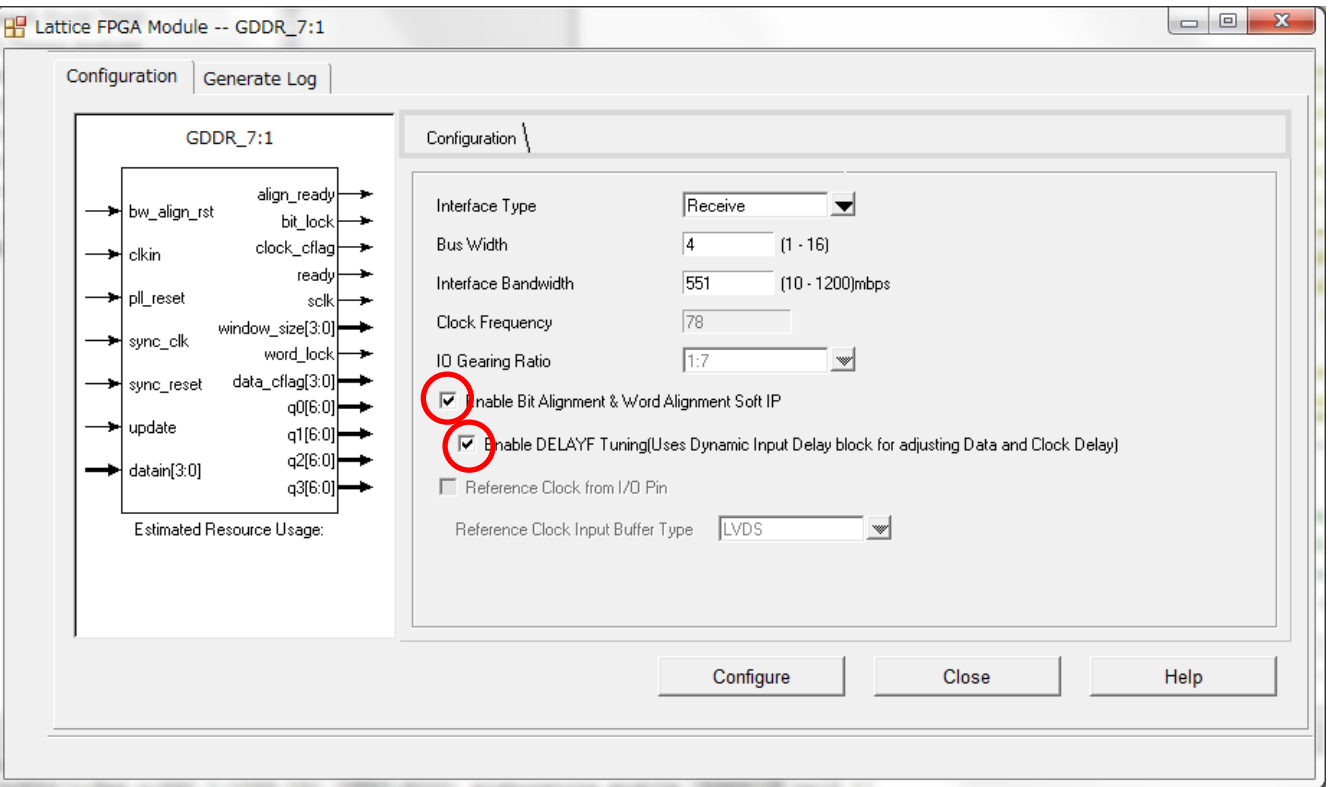

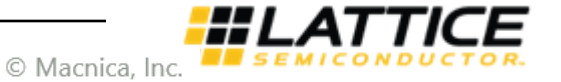

**3-4 GDDRサンプル(GDDRX71 ECLK)**  $m p a n$  $\bullet$ 

### 【モジュール構成:GDDRX71\_RX.ECLK】

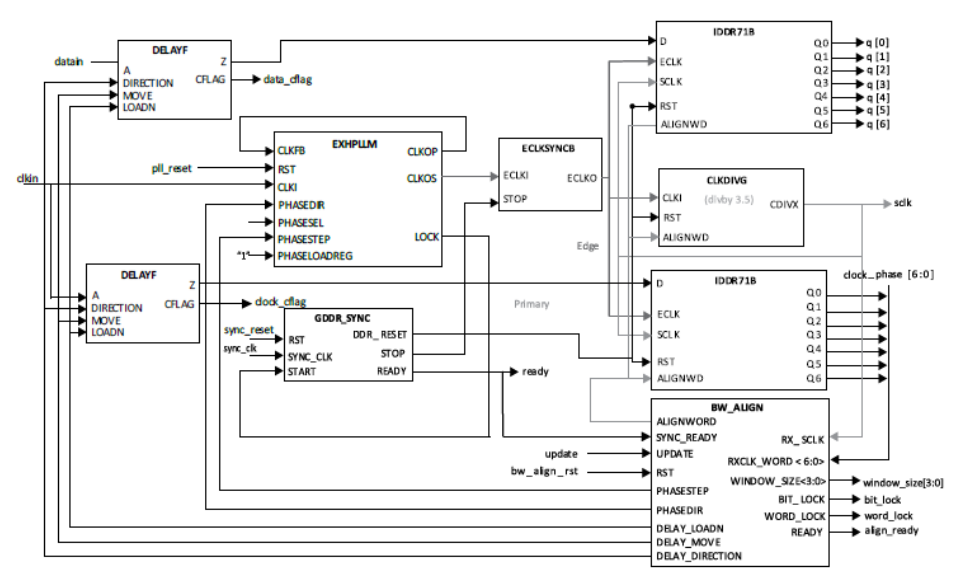

※ GDDRX71 RXモジュールからの出力データは sclkに同期して出力されます。そのため、 後段回路では必ずGDDRX71\_RXモジュール から出力されるsclkでデータをラッチして 下さい。

【モジュール構成:GDDRX71\_TX.ECLK】

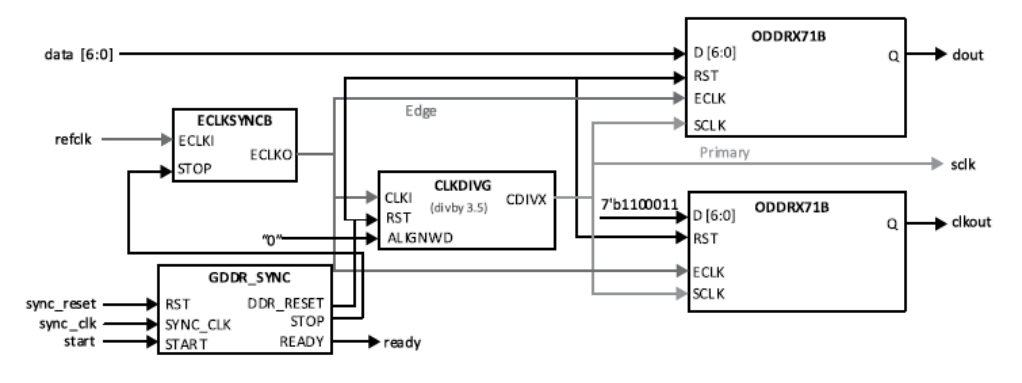

※ GDDRX71\_TXモジュール内では入力データは sclkでラッチされます。そのため、前段回路 では必ずGDDRX71\_TXモジュールから出力 されるsclkに同期させるように設計して 下さい。

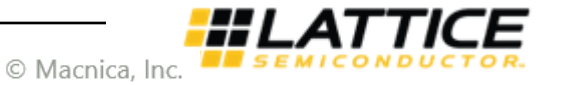

【GDDRX71入出力データ並び】

### GDDRX71は以下のように"By Lane"の並びでデータ出力されます。"By Lane"についてはP22を参照して下さい。

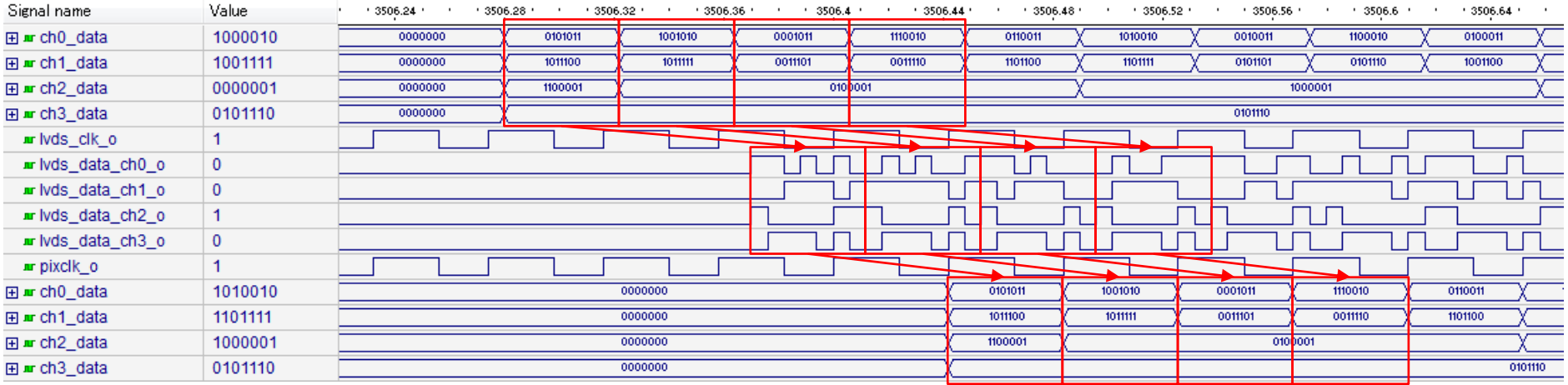

また、GDDRX71の入出力I/FはRGB888フォーマット等になっておらず、28bitパラレルI/Fとなっています。 FPD Link等の規格に沿ったデータマッピングにユーザー側で変換する必要があります。

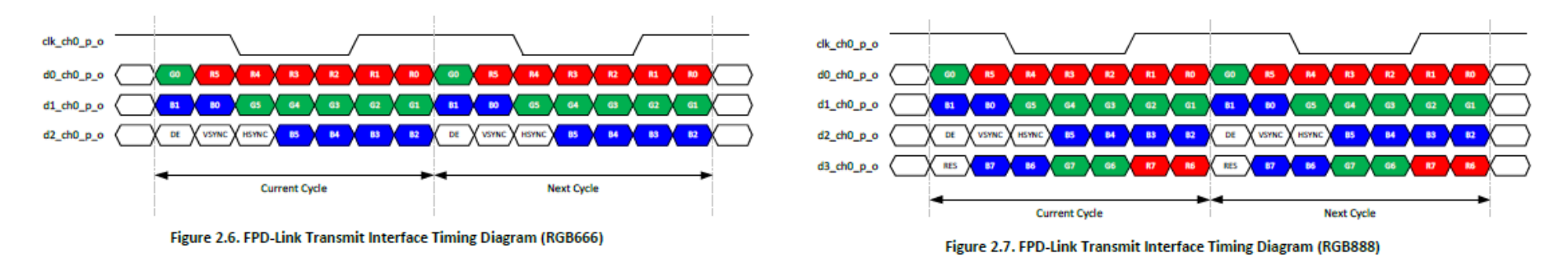

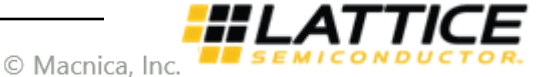

#### **205 tar 3-5 Hard D-PHYモジュールについて** mpany  $\bullet$

CrossLinkにはハードD-PHYモジュールが搭載されています。ソフトIPのプロトコルスタックとハードD-PHYモジュール を組み合わせてLattice社から無償IPとして提供されておりますが、ユーザーにて独自にプロトコルスタックを開発する 場合等、ハードD-PHYモジュールを単体で使用することも可能です。 ポート仕様等の詳細は公開されておりませんので、動作に関してはユーザー側でRTLシミュレーションを実行して確認 する必要があります。

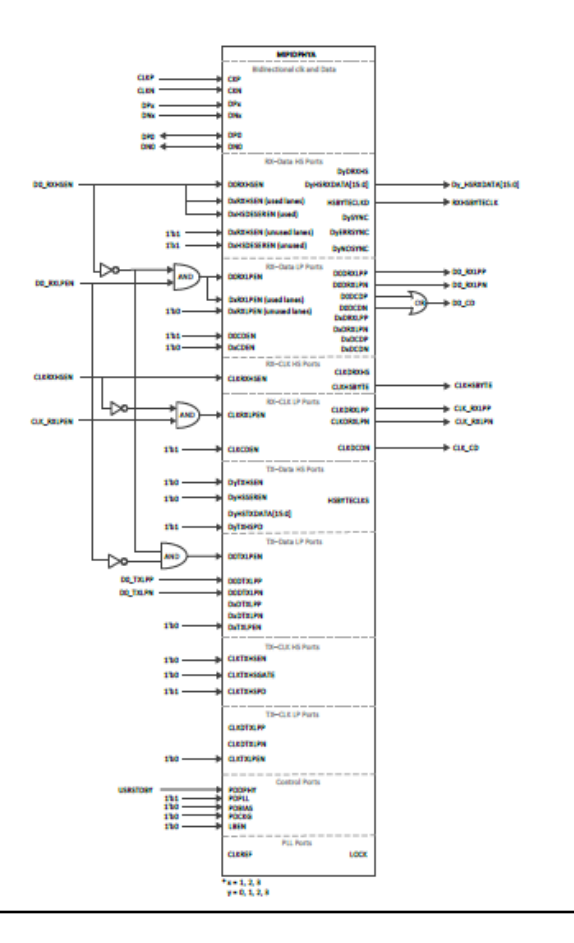

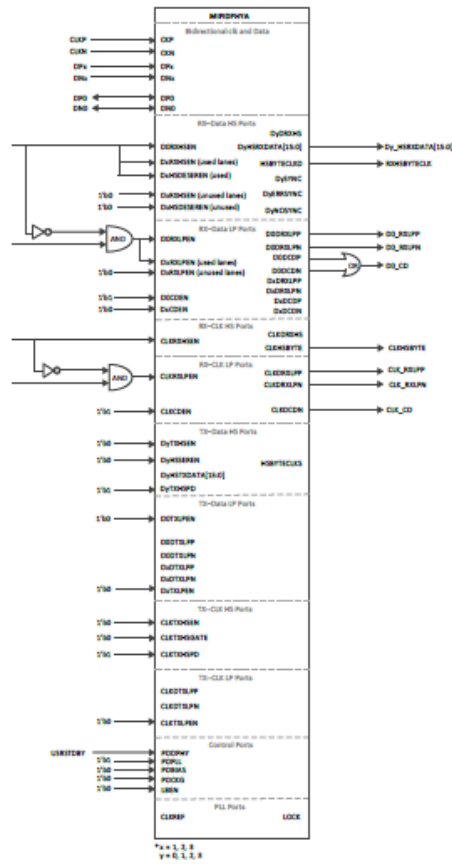

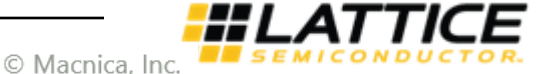

### **3-5 Hard D-PHYモジュールについて** $\overline{a}$

CrossLinkはパッケージによってはD-PHYハードマクロを2ch搭載しているものがあります。 各chにMIPIDPHY0、 MIPIDPHY1という名前がついており、どちらにアサインするかはDiamondで使用する 制約ファイル (.lpfファイル) に以下のようにLOCATE COMP記述でD-PHYハードマクロのインスタンス名を パス記述して指定して下さい。

LOCATE COMP " csi2csi\_inst/cmos2dphy\_inst/dci\_wrapper\_inst/MIPIDPHYA\_inst" SITE "MIPIDPHY0" ;

また、アサイン結果はDiamondのMap Reportで確認できます。

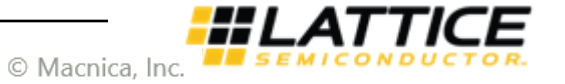

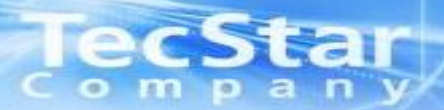

## **コンフィグレーション関連**

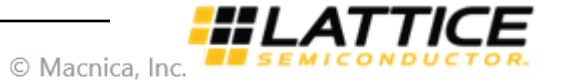

## **<del>2CS Rall 4-1</del> コンフィグ関連ピン説明**

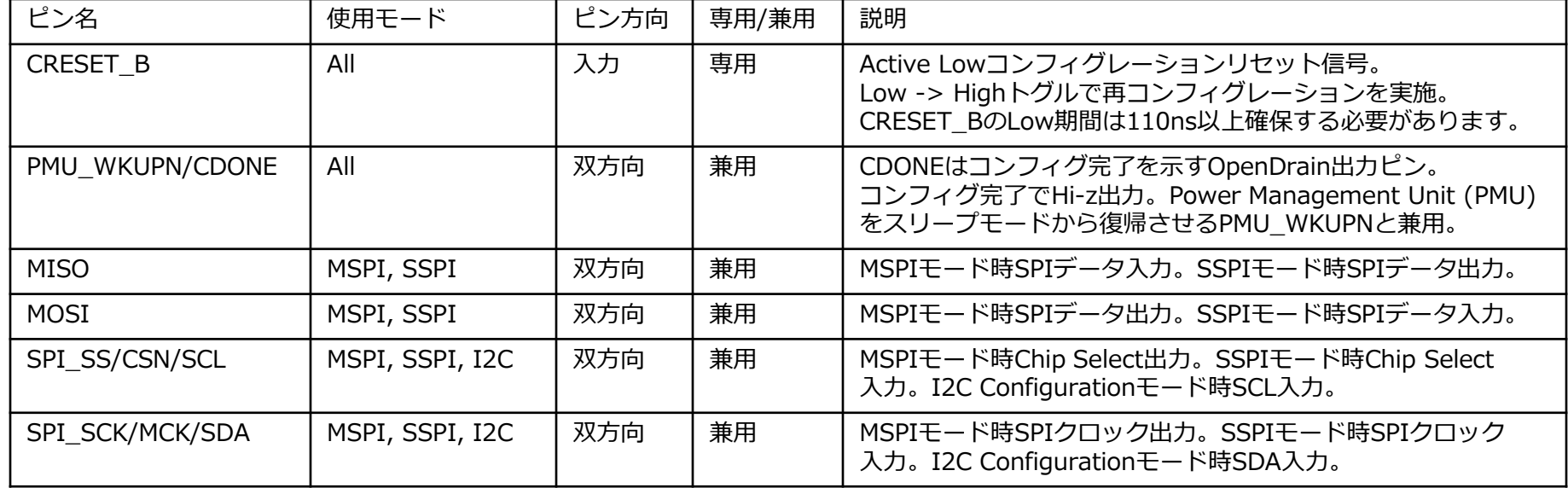

※ MSPI : Master SPI SSPI : Slave SPI

- ※専用/兼用はユーザーI/Oと兼用かどうかを示しています。兼用ピンであっても可能な限りユーザーI/Oとして使用しないことを 推奨しています。
- ※CrossLinkは出荷状態でMSPI、SSPIの両方がEnableになっています。この状態はSPI Flashからのコンフィグレーションと PCからDiamond Programmerを用いたコンフィグレーション、及びCPU等からのSSPIコンフィグレーションが可能な状態です。 Diamondの設定ではMSPIとSSPIを同時にEnableにすることはできず、上記状態は出荷時状態の設定でのみ維持されます。 CrossLinkの内蔵NVCMはワンタイムプログラムのため、一度設定を変更したデータを書き込むと二度と設定を変更したり、初期状態に 戻したりすることができません。設定を変更したデータを書き込む際には注意して下さい。

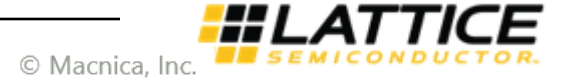

### **4-2 コンフィグレーションフローチャート** ompany

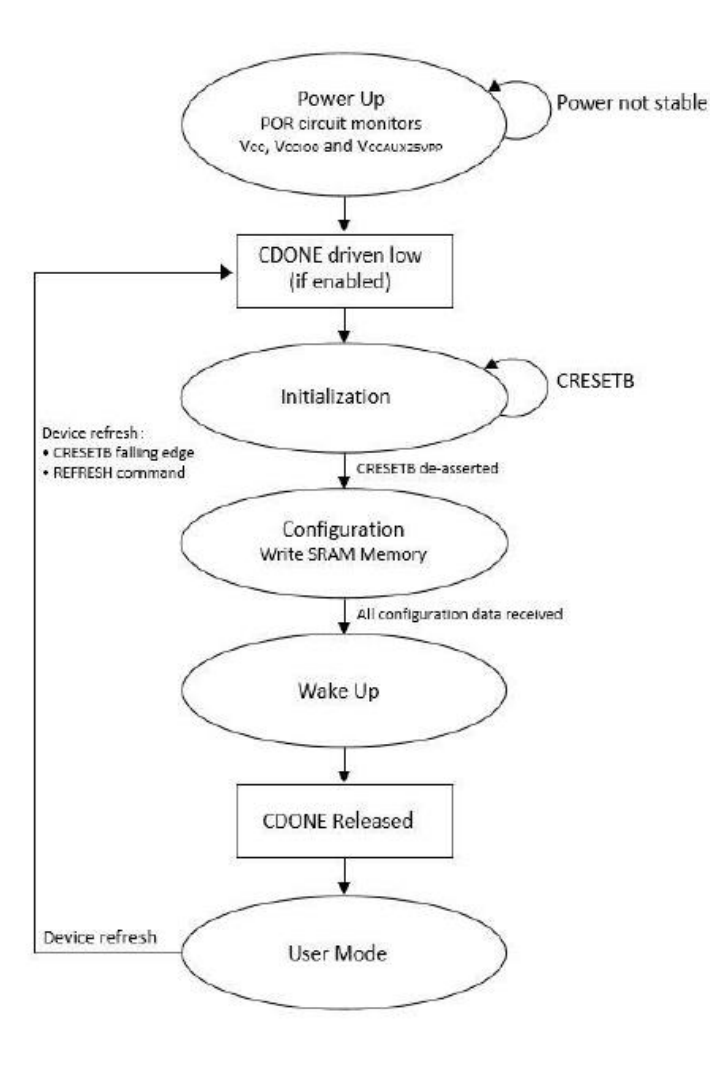

- 1. 電源立ち上がり後、Power On Resetがかかり、CDONEがLowに ドライブされます。
- 2. その後イニシャライゼーションが実行され、CRESET\_BのHighを 検出するとコンフィグレーションに移ります。CRESET\_BをLowに 保持することでコンフィグレーションの開始を遅らせることができます。
- 3. 全てのコンフィグレーションデータがSRAM領域に展開された後、 CDONEがLow -> Hi-zになり、ロジック動作を開始します。 CDONEを外部プルアップしておくことでコンフィグレーション完了を モニターできます。
- 4. デバイス動作中にCRESET Bの立下りエッジ、またはSSPIやI2Cによる Refresh commandを検出すると、CDONEがLowに落ち、デバイスが イニシャライゼーションから再起動します。

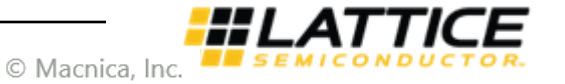

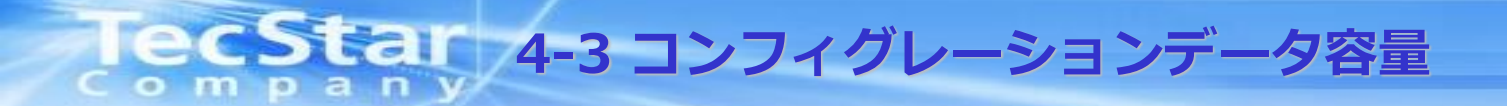

Master SPIコンフィグレーションで外部SPI Flashに格納するコンフィグデータ容量、 及びSlave SPI コンフィグレーション時にHostのROM領域に格納するコンフィグデータ 容量は以下の通りです。

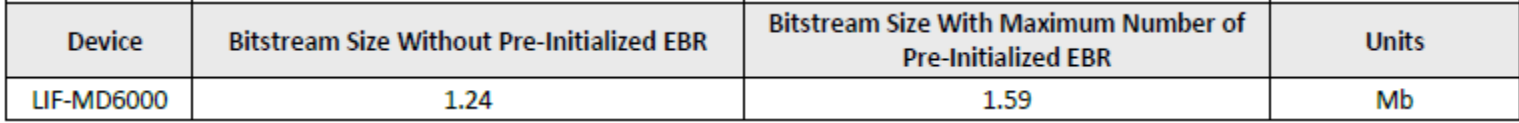

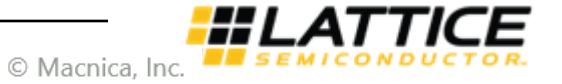

#### **edStar 4-4 コンフィグレーション回路** mpany  $\bullet$

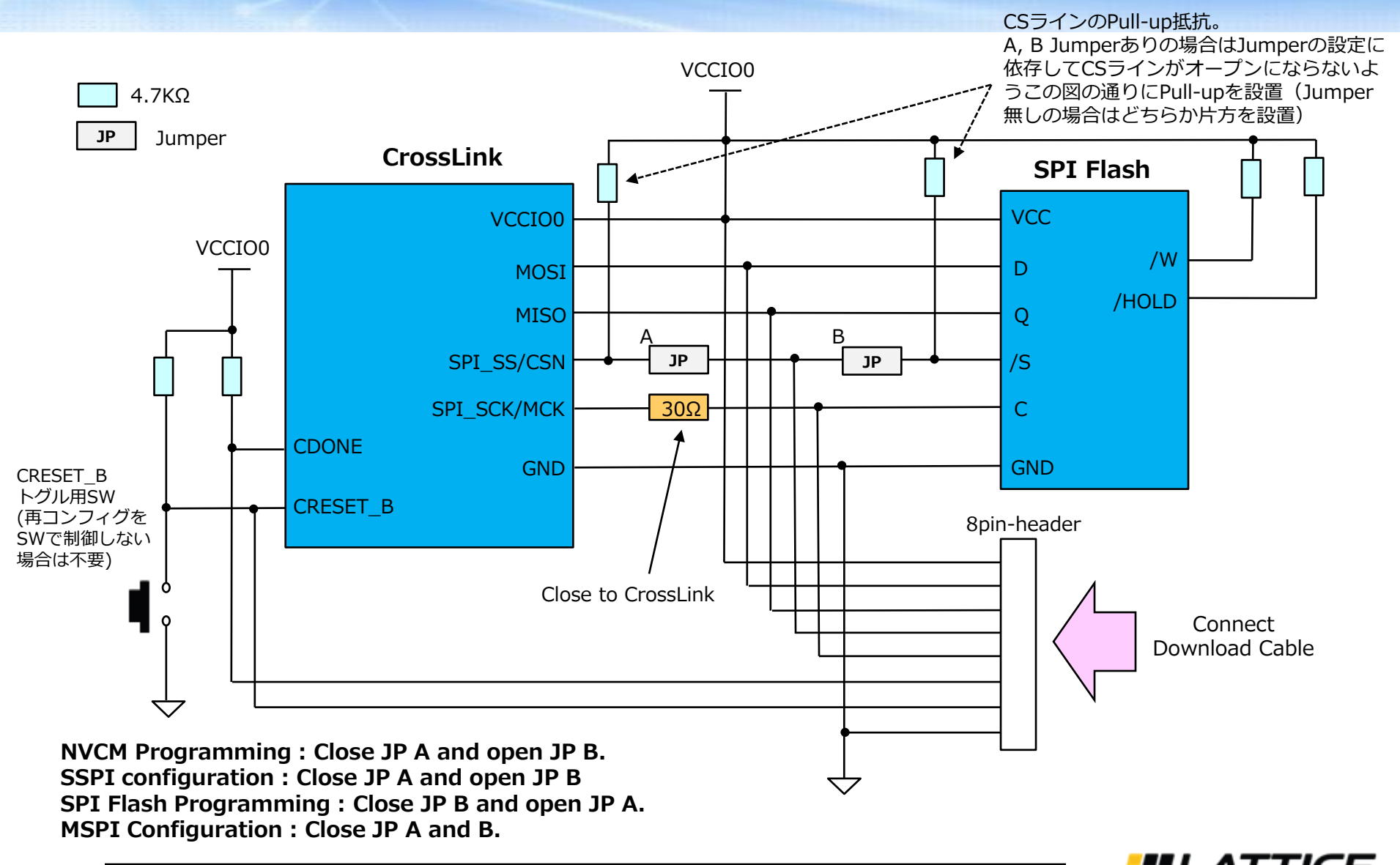

© Macnica, Inc.

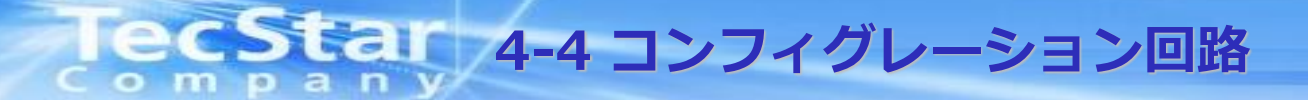

デバイスとDownload Cableの接続は以下の通りです。

[NVCM programming]

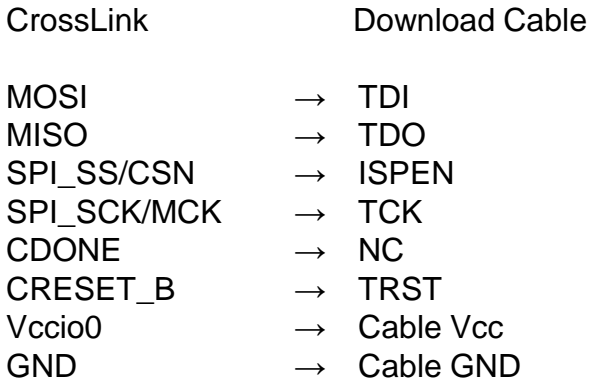

[SPI Flash Programming]

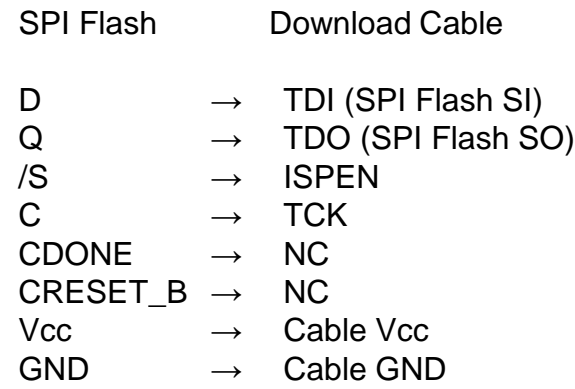

[SSPI Configuration]

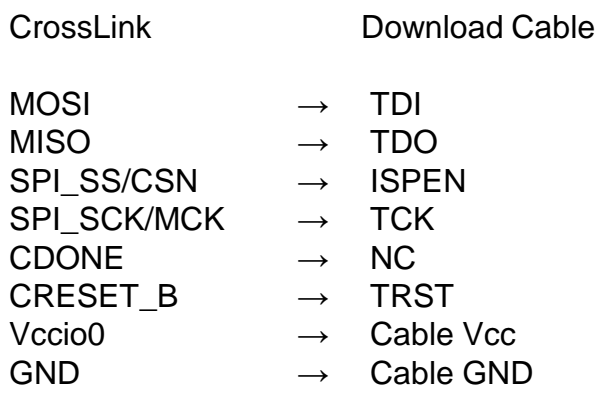

'NC' : Not connected

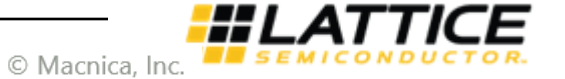

**4-5 Slave SPI Configuration** ompan<sup>'</sup>

CrossLinkのコンフィグレーションモードとして、MCU等のホストからSPIやI2Cインターフェースでコンフィグ レーションを行うモードが用意されています。ここでは例としてSPIインターフェースでコンフィグレーションを 行うモードを説明します。

SPIでコンフィグレーションを行う際には、CrossLinkのSlave SPIモードを設計ツールDiamondでEnableに 設定するか、または出荷状態からコンフィグレーションモードを変更していないことが条件になります。 MCU等のホストのROMにコンフィグレーションデータを持たせ、所定のフローに従ってCrossLinkにアクセスし、 コンフィグレーションデータを送ります。

次ページ以降にSlave SPIコンフィグレーションのサンプルフローを示します。

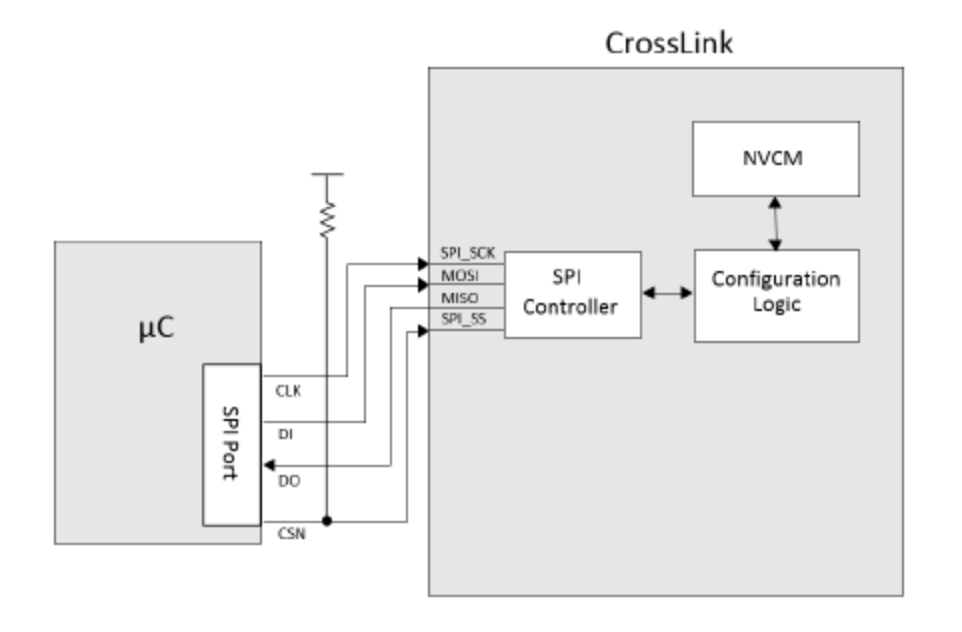

© Macnica, Inc.

# **1ec Star 4-5 Slave SPI Configuration**

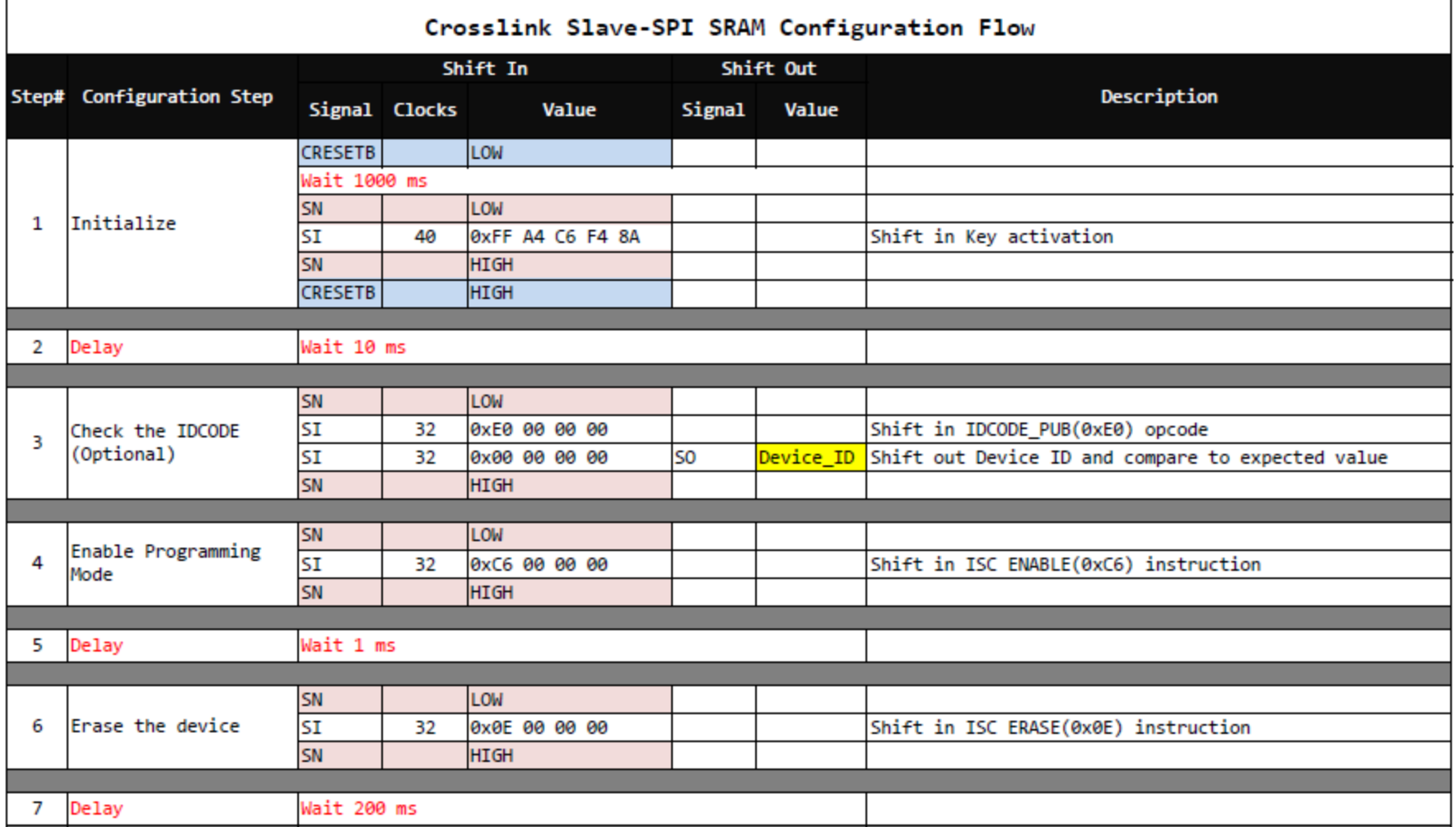

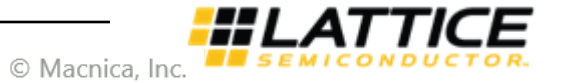

# **Lec Star 4-5 Slave SPI Configuration**

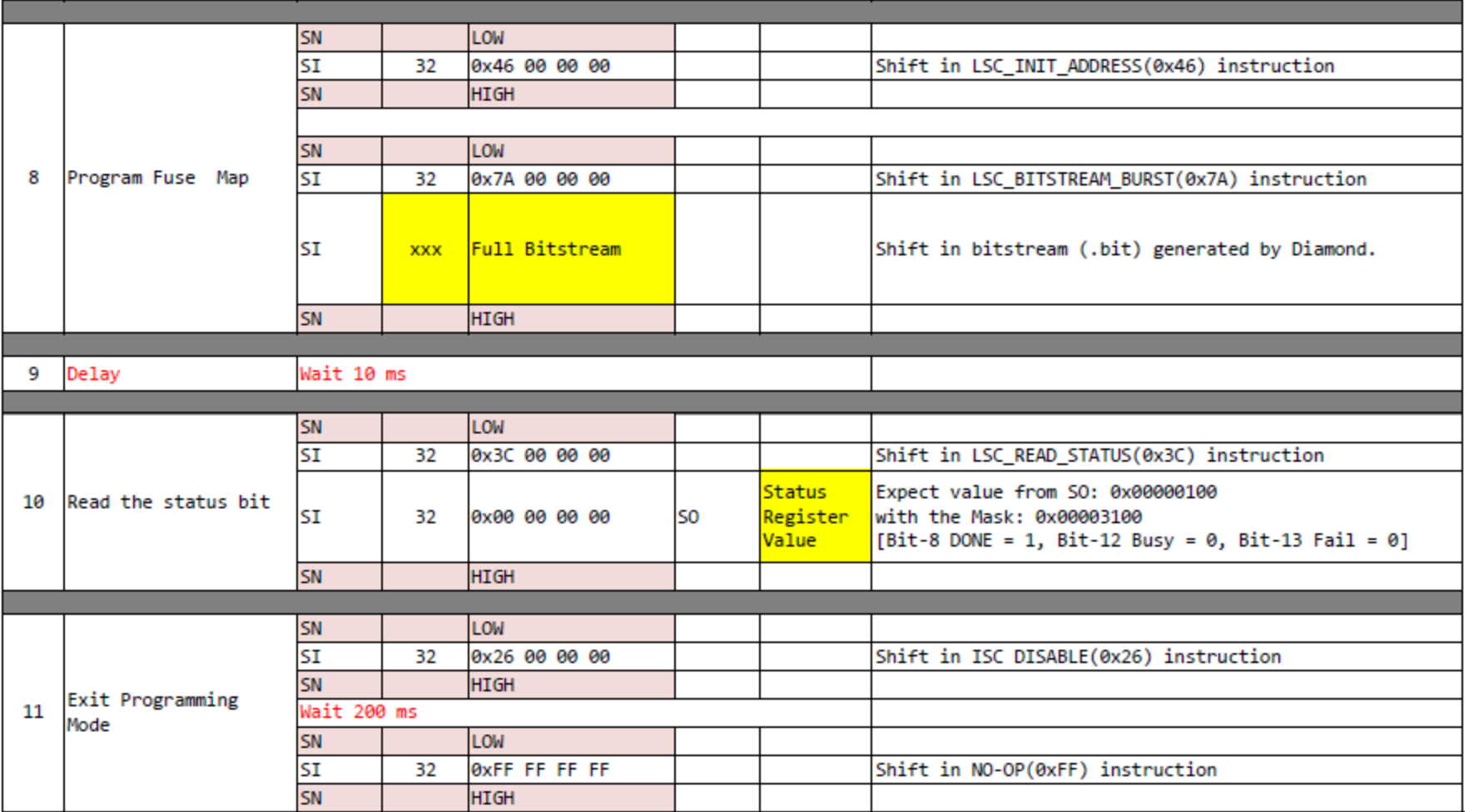

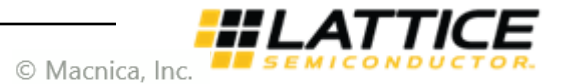

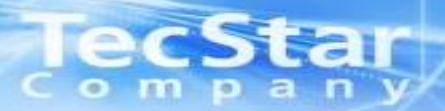

## **内部波形観測ツール"Reveal"使用時の注意**

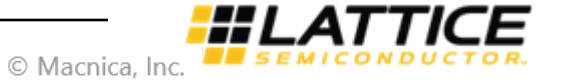

#### ECSを1 5-1 Reveal用I/Oの確保について mpan  $\bullet$

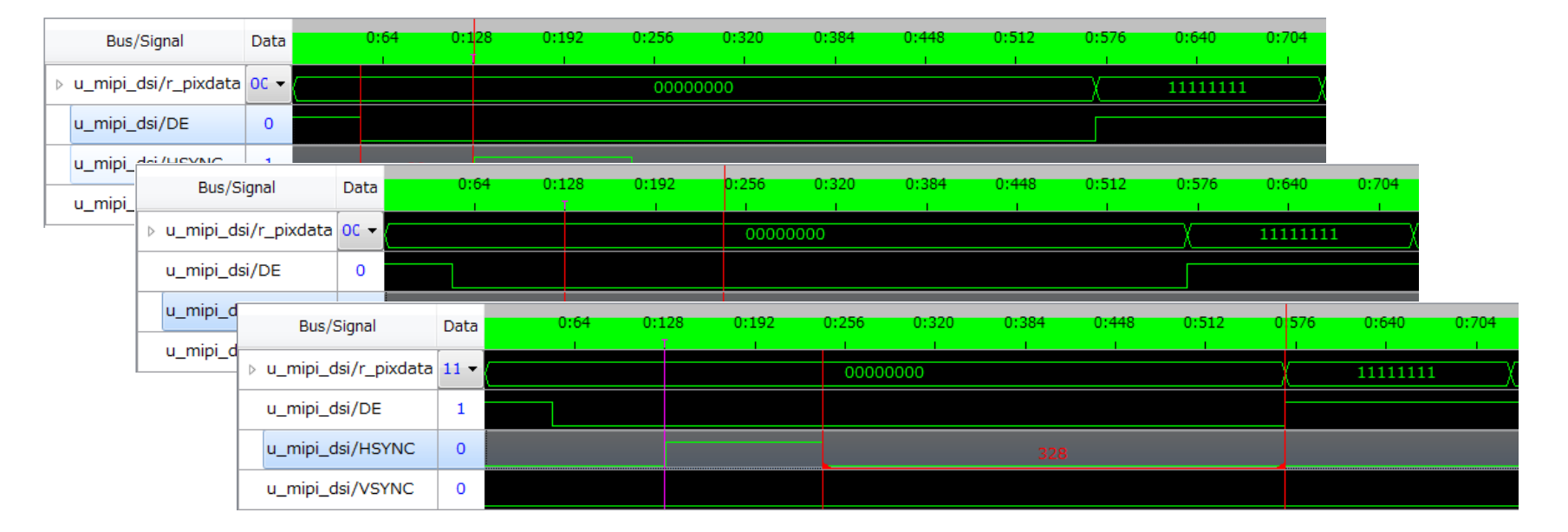

CrossLinkとPCをDownload Cableで接続し、動作中に内部波形の観測を行うことができます。 内部波形観測にはRevealというJTAG I/Fのツールを使用しますが、CrossLinkはJTAG I/Fを持っていないため、 JTAG回路をエミュレートした回路を埋め込み、汎用I/OをJTAGピンに見立ててRevealを動作させます。

JTAG I/FとしてTDO、TDI、TMS、TCKの4本が必要になります。 **CrossLinkはMulti voltage Inputに対応していないため、これら4本の信号をアサインするI/OのBank Vccioは 同じにするよう回路図設計時から注意して下さい。**

**また、TCKはクロック入力専用ピン(PCLKTx\_x)にアサインする必要がありますのでご注意下さい。 (クロック入力専用ピン以外にアサインするとDiamondのPlace&Routeでエラーになります。)**

Revealの使用方法については別途弊社FAEにお問い合わせ下さい。

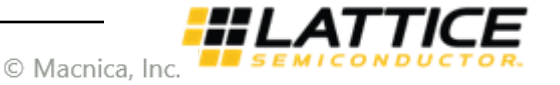

# **Revision History**

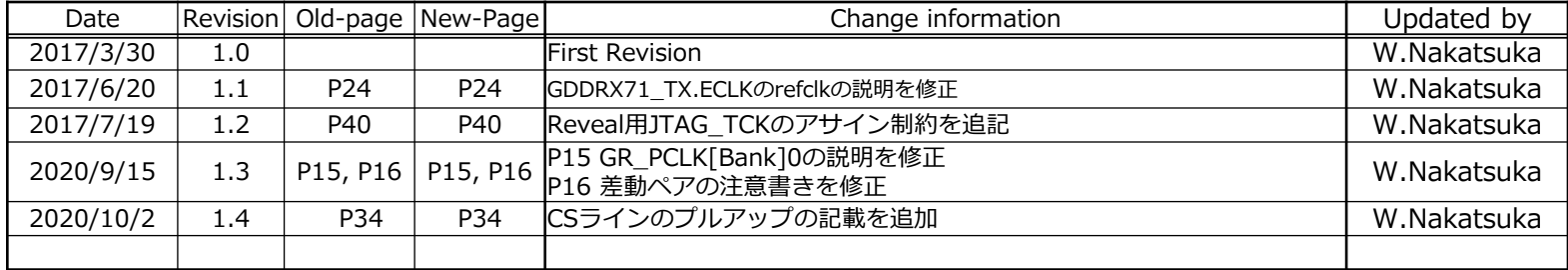

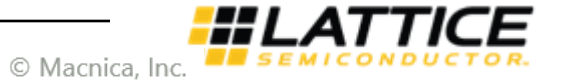